МИНИСТЕРСТВО ПРОСВЕЩЕНИЯ РОССИЙСКОЙ ФЕДЕРАЦИИ федеральное государственное бюджетное образовательное учреждение высшего образования

### «КРАСНОЯРСКИЙ ГОСУДАРСТВЕННЫЙ ПЕДАГОГИЧЕСКИЙ **УНИВЕРСИТЕТ**

(КГПУ им. В.П. Астафьева)

Институт математики, физики и информатики Кафедра технологии и предпринимательства

Толмашова Елизавета Ильинична

# ВЫПУСКНАЯ КВАЛИФИКАЦИОННАЯ РАБОТА

Комплексное использование современных информационных технологий в

проектной деятельности школьников на примере ландшафтного

дизайнерского проекта

Направление подготовки 44.03.01 Педагогическое образование

Направленность (профиль) образовательной программы Технология

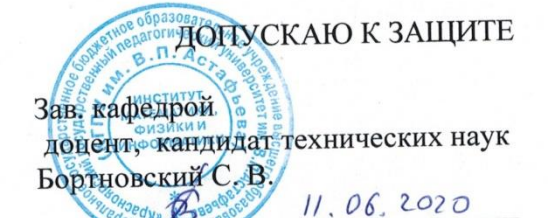

Руководитель доцент, кандидат технических наук Шадрин И. В.  $10.06.2020$ Пата защиты 7 иномя 2020.

Обучающийся Толлашова Etteris 10.06.2020

Оценка стемочно

Красноярск 2020

### **Оглавление**

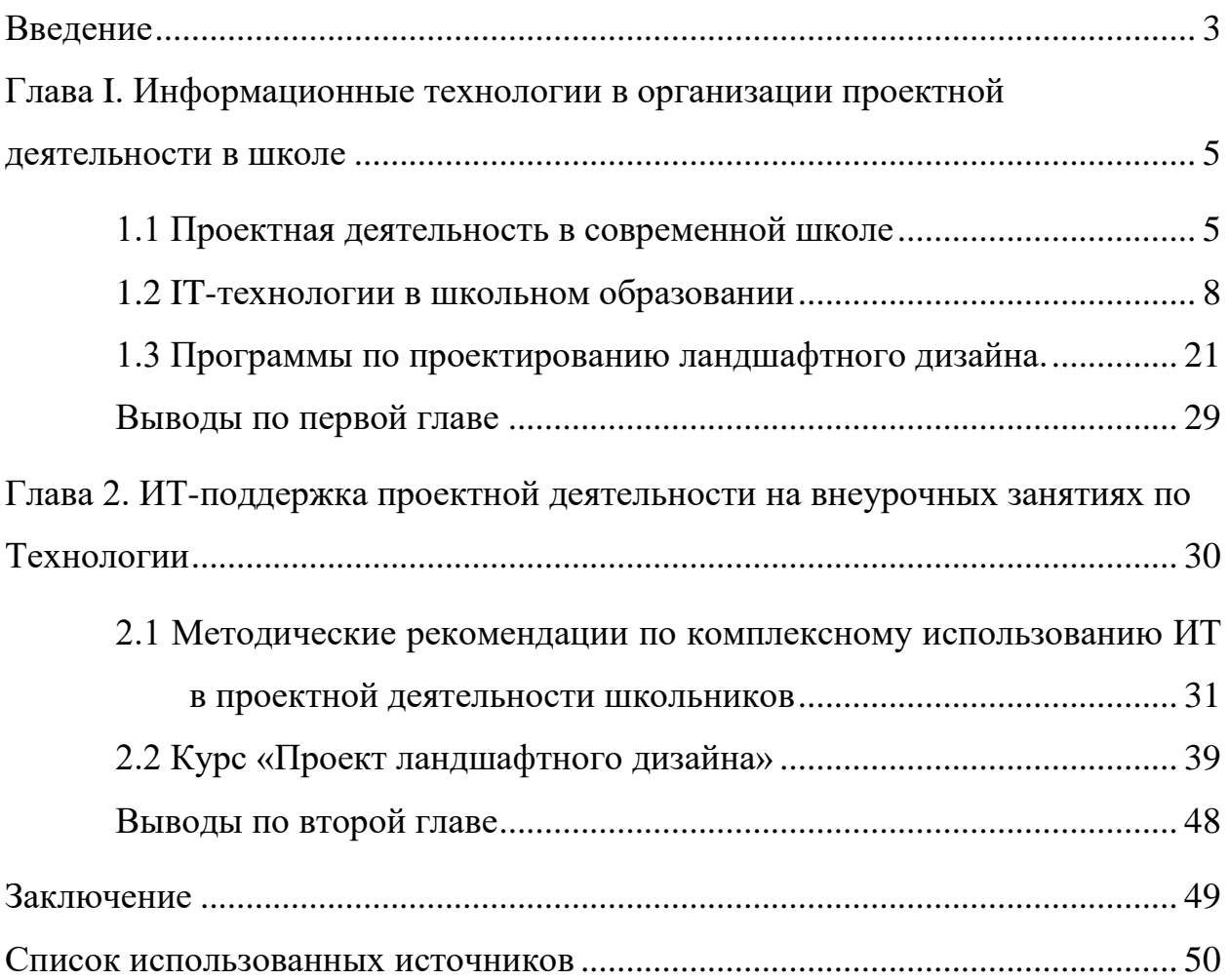

#### <span id="page-2-0"></span>**Введение**

В современном мире остро ощущается необходимость в изучении цифровых технологий. Цифровая грамотность является одним из самых важных и необходимых аспектов при приеме на работу в практически каждую сферу деятельности. Следует понимать важность развития цифровой грамотности детей начиная со школьного возраста.

Современные школы предоставляют возможность учащимся развиваться всесторонне, используя при этом средства информационных технологий. Школы уже не ограничивается использованием персонального компьютера и базовыми программами. Существует большое количество программного обеспечения и различных средств информационных технологий. Однако, при разработке школьных проектов учителям не всегда удается грамотно внедрить в образовательный процесс эти средства. Поэтому возникает необходимость в создании такой методики преподавания, в которой будет возможным комплексно применять современные it-технологии при разработки школьных проектов.

Актуальность работы обусловлена необходимостью методической поддержки преподавателей Технологии в области комплексного использования современных информационных технологий при реализации проектной деятельности учащихся.

**Объект исследования**: информационные технологии в проектной деятельности школьников.

**Предмет исследования**: использование информационных технологий на внеурочных занятиях по Технологии при разработке ландшафтного дизайнерского проекта.

**Цель исследования:** сформулировать рекомендации по организации проектной деятельности школьников с использованием современных информационных технологий на внеурочных занятиях по Технологии на примере разработки ландшафтного дизайнерского проекта.

Для достижения цели работы были поставлены следующие **задачи:**

1. Провести анализ научной и методической литературы по организации проектной деятельности обучающихся на внеурочных занятиях по Технологии.

2. Установить круг современных информационных технологий и программного обеспечения для организации проектной деятельности школьника.

3. Определить особенности проектирования ландшафта и компьютерных программ для обеспечения этой деятельности.

4. Разработать программу курса по проектированию ландшафтного дизайна с применением современных информационных технологий на внеурочных занятиях по Технологии.

**Методы и методология исследования:** теоретический анализ психолого-педагогической и методической литературы по проблеме.

## <span id="page-4-0"></span>**Глава I. Информационные технологии в организации проектной деятельности в школе**

#### <span id="page-4-1"></span>**1.1 Проектная деятельность в современной школе**

Проект – это ограниченное по времени целенаправленное изменение отдельной системы с изначально четко определенными целями, достижение которых определяет завершение проекта, с установленными требованиями к срокам, результатам, риску, рамкам расходования средств и ресурсов и к организационной структуре [3].

Проектная деятельность – это форма организации совместной деятельности обучающихся, совокупность приѐмов и действий в их определѐнной последовательности, направленной на достижение поставленной цели, где цель – это решение конкретной проблемы, значимой для обучающихся и оформленной в виде некоего конечного продукта. [9]

Проектная деятельность содержит:

- Анализ проблемы;
- постановку цели;
- выбор средств ее достижения;
- поиск и обработку информации;
- оценку полученных результатов и выводов.

#### **Типы проектов**

Рассмотрим классификации типов проектной деятельности по Евгении Семѐновны Полат.

По характеру доминирующей в проекте деятельности

- Исследовательская (исследовательский проект);
- поисковая (поисковый проект);
- творческая (творческий проект);
- ролевая (игровой проект);
- прикладная (практико-ориентированный проект);
- ознакомительно-ориентированная (информационный проект).

Подробные характеристики, представленных выше типов можно увидеть в таблице. (Таблица 1). [4]

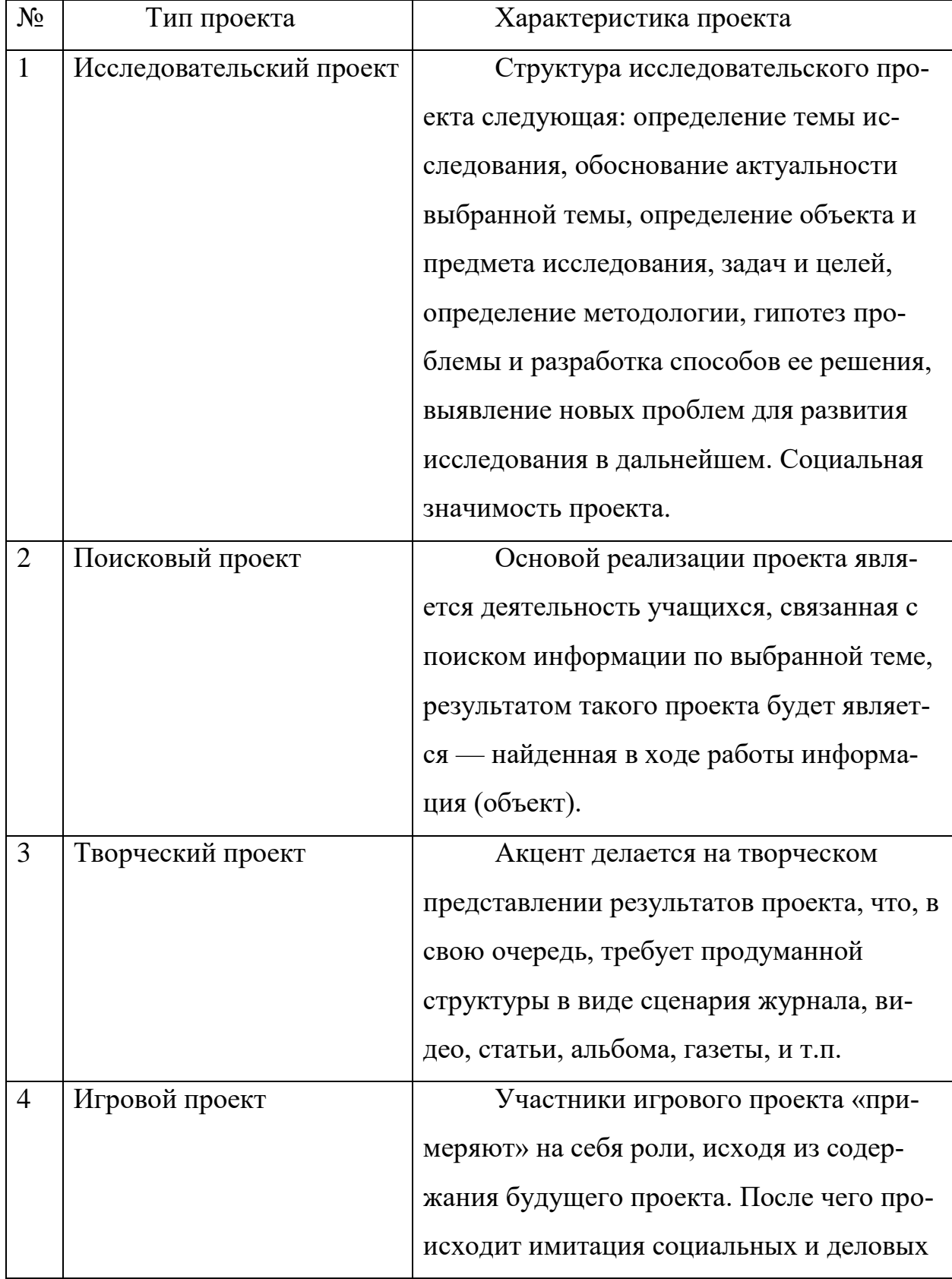

Таблица 1. Типы проектов по характеру доминирующей деятельности

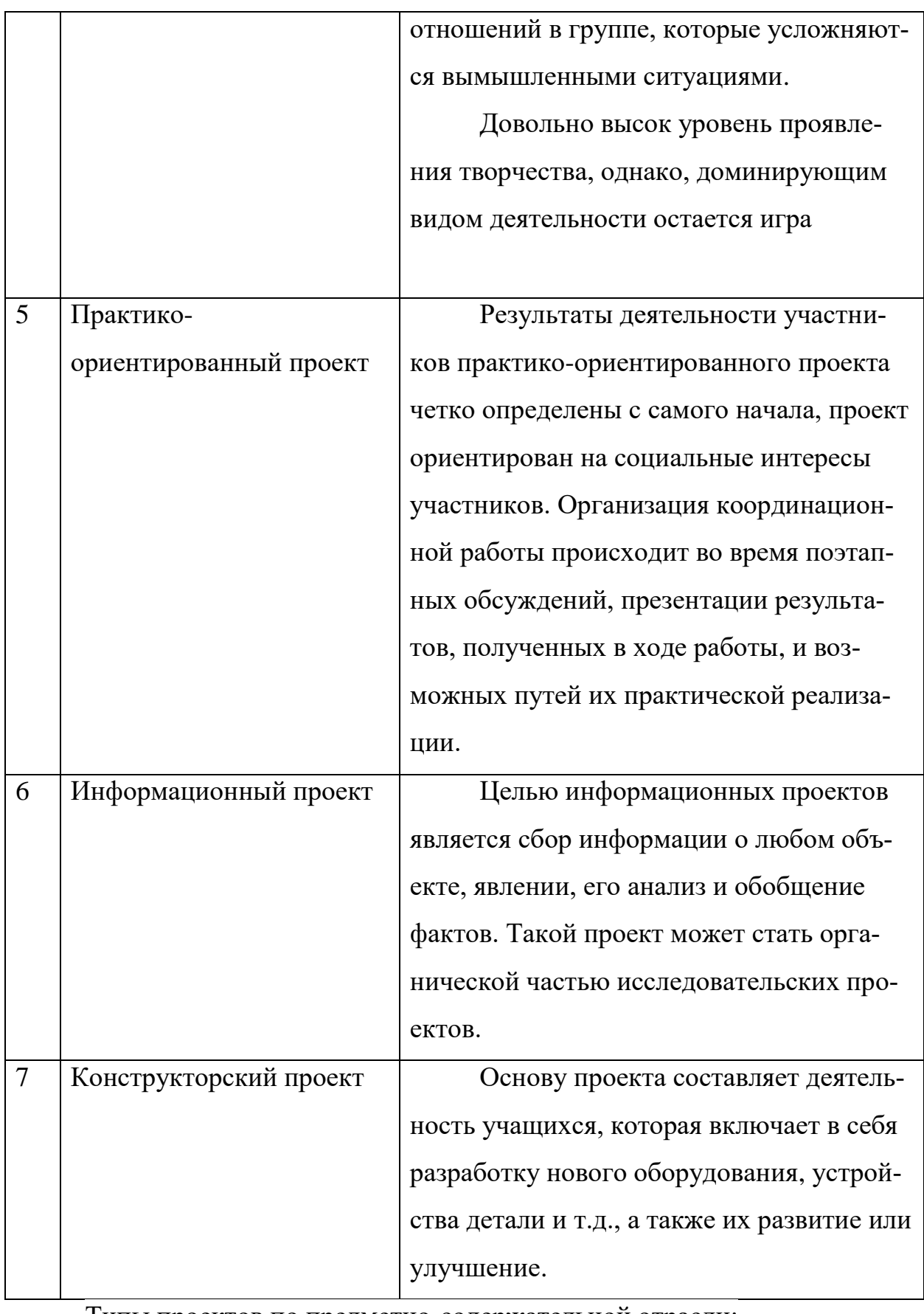

Типы проектов по предметно-содержательной отрасли:

Монопроект (в рамках одной отрасли знаний);

межпредметный проект (на стыке различных отраслей).

По определению Е. Карповой, межпредметный проект - это сложное и комплексное исследование, имеющее элементы содержательной интеграции различных отраслей знаний.

Межпредметные проекты могут выступать в качестве интеграторов в образовании, помогая справиться с фрагментацией образования.

Проект может быть не связан с изучаемым материалом, но он может быть включен в более широкий социальный контекст (сверхпредметный проект).

Исходя из этих идей, В. Гузеев указал, что основной проблемой, ограничивающей распространение проектного обучения, является трудность сопоставления проектных заданий с требованиями стандартов обучения. На практике невозможно сформулировать проектную задачу таким образом, чтобы стандартные знания, умения и навыки нашли свое место (точнее, чтобы в них возникла потребность) при выполнении учащимися этих заданий.

Рассмотрение межпредметных проектов в двух планах (по Е. Полат):

1. Как небольшой проект, объединяющий два или три предмета;

2. Довольно длительный, общешкольный проект, решающий сложную проблему ("Культура общения").

Последний аспект относится к сверхпредметным проектам.

#### <span id="page-7-0"></span>**1.2 IT-технологии в школьном образовании**

#### **Определение и классификация IT-технологий**

Согласно определению, принятому ЮНЕСКО, информационная технология - это комплекс взаимосвязанных, научных, технологических, инженерных дисциплин, изучающих методы эффективной организации труда людей, занятых обработкой и хранением информации; вычислительную технику и методы организации и взаимодействия с людьми и производственным оборудованием, их практические приложения, а также связанные со всем этим социальные, экономические и культурные проблемы. [1]

Критерии классификации информационных технологий могут основываться на следующих классификационных характеристиках, которые позволяют выделить отдельные категории (группы) информационных технологий.

1. По назначению и характеру использования поскольку информационные технологии могут существенно различаться в различных областях и компьютерных средах, можно выделить две основные категории информационных технологий: обеспечивающие и функциональные информационные технологии.

Обеспечивающие информационной технологии - это технологии обработки информации, которые могут быть использованы в качестве инструментария в различных тематических областях для решения широкого круга задач с использованием различных видов информации. Эти методы зависят от типа обрабатываемых данных (буквенно-цифровые, табличные, графические, виртуальная реальность, видео, аудио и т.п.). К ним относятся методы обработки текстов, обработки табличных форматов, работы с базами данных, мультимедийными продуктами, распознавания символов, телекоммуникаций и др. Методы поддержки могут быть основаны на совершенно разных аппаратных и программных платформах. Поэтому при объединении тем возникает проблема системной интеграции, которая заключается в необходимости приведения различных информационных технологий к единому стандартному интерфейсу. Примером этого могут служить серии Microsoft Office и Open Office, которые, несмотря на естественные различия, в значительной степени илентичны.

Функциональные информационные технологии - это технологии, реализующая типичные информационные процессы для решения задач определенной тематики и основанная на обеспечивающих информационных технологиях. Целью функциональных информационных технологий является автоматизация производственной деятельности специалистов в планируемой области. Иными словами, такая модификация обеспечивающих информаци-

онных технологий, в которой реализуется одна из предметных технологий, является вариант функциональной информационной технологии.

Таким образом, обеспечивающие и функциональные технологии связаны, например, обеспечивающие технологии для создания текстовых документов, анализа данных в электронных таблицах и т. д. могут служить основой для функциональных информационных технологий: в экономике, управлении, образовании, промышленности и др.

 $2.$ Тип пользовательского интерфейса может быть использован в качестве классификационного признака, определяющего способность пользователя получать доступ к данным и вычислительным ресурсам при реализации процессов обработки данных в процессе решения задач пользователя. Пользовательский интерфейс - это набор инструкций, правил и программноаппаратных средств, обеспечивающих взаимодействие пользователя с компьютерной системой. Тип интерфейса зависит от типа операционной системы (однопрограммная, многопрограммная, многопользовательская, сетевая) и вычислительной технологии, выполняемой компьютерной системой. Использование данного классификационного признака позволяет выделить следующие виды информационных технологий.

Пакетные информационные технологии характеризуются тем, что информационные процессы выполняются в заданном порядке и не требуют действий пользователя. В этом случае задачи или информация, собранные заранее в соответствии с определенными критериями, будут объединены в пакет в соответствии с приоритетами, заданными для последующей автоматической обработки. В настоящее время пакетный режим реализован применительно к электронной почте и отчетности в строго формальном виде.

Диалоговые информационные технологии предоставляют пользователям неограниченный доступ к интерактивному взаимодействию с информационными ресурсами в режиме реального времени, получая при этом всю информацию, необходимую для решения оперативных задач и принятия решений. Эти технологии предполагают отсутствие жестко фиксированной по-

следовательности операции преобразования данных и активного участия пользователя, который анализирует промежуточные результаты и формирует управляющие команды.

Сетевые информационные технологии обеспечивают пользователям доступ к географически распределенным информационным и вычислительным ресурсам с использованием специальных средств связи. Они реализуются в сетевых (многопользовательских) операционных системах, обеспечивающих как сетевые, так и пакетные и диалоговые информационные технологии. В этом случае пользователи имеют возможность получать доступ к данным, накопленным на других рабочих местах, перераспределять вычислительные мощности между процессами для решения различных функциональных задач, а также возможность решать одну задачу совместно несколькими пользователями.

3. **По способу организации сетевого взаимодействия** выделяют такие виды информационных технологий, отличия которых определяются способом коммуникации. При учете общепринятой иерархической классификации сетей они делятся на три основные категории, из которых строятся соответствующие информационные технологии:

- Локальные (LAN Local Area Network);
- Региональные (MAN Metropoliten Area Network);
- Глобальные (WAN Wide Area Network).

Локальная вычислительная сеть (ЛВС) - это компьютерная сеть, которая обычно охватывает относительно небольшую территорию или небольшую группу зданий (дом, офис, предприятие, институт).

Городская сеть (или сеть мегаполиса) MAN - это не очень распространенный тип компьютерной сети. Эти сети появились сравнительно недавно. Они предназначены для обслуживания большого мегаполиса. Городская сеть является промежуточным звеном между локальными и глобальными сетями.

Глобальная сеть WAN - это компьютерная сеть, соединяющая географически рассредоточенные компьютеры, которые могут находиться в разных городах и странах.

Существует также понятие "корпоративная сеть", под которой понимается сеть, созданная для обслуживания группы объектов, связанных общими деловыми интересами, таких как промышленные компании, холдинги, банки с их филиалами и т. д.

Облачные вычисления, наряду с сетевыми технологиями, это  $\overline{4}$ . технология распределенных вычислений, в которой компьютерные ресурсы и мощности предоставляются пользователю в виде интернет-сервиса. Облачный сервис представляет собой специальную клиент-серверную технологию - клиент использует ресурсы (процессорное время, оперативную память, дисковое пространство, сетевые кабели, специализированные контроллеры, программное обеспечение и т.д.) группы сетевых серверов, которые взаимодействуют таким образом, что:

- с точки зрения клиента вся группа выглядит как единый виртуальный сервер;
- клиент может открыто и очень гибко изменять объем потребляемых ресурсов в случае изменения своих потребностей.

5. Грид-вычисления (англ. grid – решетка, сеть) – это форма распределенных вычислений (наподобие облачных), в которой "виртуальный суперкомпьютер" представлен в виде кластеров, соединенных через сеть, слабосвязанных, гетерогенных компьютеров, работающих вместе для выполнения огромного количества задач (операций). Эта технология используется для решения научных, математических задач, требующих значительных вычислительных ресурсов. С организационной точки зрения сеть представляет собой согласованную, открытую и стандартизированную среду, обеспечивающую гибкое, безопасное и скоординированное разделение вычислительных

ресурсов и ресурсов хранения данных, входящих в эту среду в рамках одной виртуальной организации.

6. **По виду предметной области** информационные технологии подразделяются по содержанию решаемых задач: бухгалтерский учет и аудит, банковское дело, налогообложение или страхование и др. [2]

#### **It – технологии в проектной деятельности**

Создание проектов в школе довольно длительный и трудоемкий процесс. В процессе создания школьных проектов необходимо показать учащимся важность и серьезность их деятельности.

При проектировании ландшафтного дизайнерского проекта, важным фактором будет этап подготовки к созданию самого проекта. Описание технического задания, составление сметы, разработка плана проекта и т.д.. Для того чтобы помочь учащимся справиться с задачами, которые перед ними стоят, существует программное обеспечение, комплексное использование которого, поможет учащимся грамотно подойти не только к созданию самого проекта, но и к процессу подготовки перед его созданием. Остановимся подробно на некоторых из них.

#### **Microsoft Visio**

Программное обеспечение, оснащенное простым в использовании инструментом для построения диаграмм. Программа помогает организовывать информацию, делиться идеями, автоматизировать процессы и получать информацию. Visio включает в себя множество интегрированных функций Microsoft 365 для Visio, позволяющие использовать возможности визуализации рабочих процессов, сотрудничать с коллегами и подключать диаграммы к данным в реальном времени таким образом, чтобы оптимизировать рабочий день и повысить эффективность работы.

В силу своей специфики, в отличие от Microsoft Word или Excel, Visio использует меньшее количество людей в различных областях. Однако, сфера его применения достаточно широка. Например, it-специалисты могут использовать Visio для создания диаграмм серверов и стоек. Менеджеры проектов -

диаграммы, которые показывают производительность отдельных сотрудников или эффективность проекта по сравнению с планом. Маркетологи могут наглядно продемонстрировать отличия продукта, "нарисовать" планы продаж и графики реализации этих планов. Дизайнеры могут легко создать различные схемы в Visio, или, например, прототипы сайтов, которые имеют схожий функционал с обычными веб-сайтами [10].

Инструменты Vision позволяют создавать диаграммы в один клик - перед этим следует ввести необходимую информацию, и появляется возможность легко выполнить задачу. Программа позволяет предоставлять информацию о готовом графике - это делается путем создания специального отче-Ta.

Приложение позволяет создавать чертежи с очень высоким уровнем информации. Здесь используются различные элементы. Подробные комментарии даются по каждой части чертежа.

Microsoft Vision позволяет масштабировать проект. Системы автоматического проектирования могут быть использованы в качестве основы для построения систем. Приложение обеспечивает создание интерактивных панелей, которые можно использовать для различных индикаторов.

Пользователи могут экспортировать и импортировать данные между программами серии Office. Это повышает уровень удобства при работе с приложением. Программа также предлагает возможность получить помощь при работе с Visio. В справке содержится специальные советы и рекомендации, что значительно облегчает работу с программой, как при разработке проектов школьниками, так и для организаций, создающих более масштабные проекты.  $[17]$ .

Данный продукт отлично подойдет для осуществления образовательных целей. Его можно использовать в качестве помощника при разработке проектов. Поскольку интерфейс программы понятен интуитивно, школьники без труда смогут освоить Microsoft Visio, начертить схему или же блоксхему, диаграмму, план этажей или придворного участка. Возможности про-

граммы довольно обширны. Учащиеся школ при создании проектов будут ориентироваться на схемы, которые составили самостоятельно. Это позволит в полной мере разобраться в проекте и «разложить всѐ по полочкам».

Стоит отметить наличие онлайн-версии программы. Интернет – версия в Visio - это новый способ просмотра, редактирования и обмена диаграммами с помощью веб-браузера. Начните с простой схемы, которая поможет выполнять ежедневные задачи, такие как представление плана, создание предложения или описание этапов процесса. Часто используемые типы схем и большие наборы фигур позволяют легко создавать первоклассные схемы. В интернет-версии имеется возможность работать с членами команды и заинтересованным кругом лиц, делясь диаграммой с другими людьми [18]. Так, например, при создании проектов школьниками, учащиеся могут делиться своими схемами с учителем или же другими членами группового проекта.

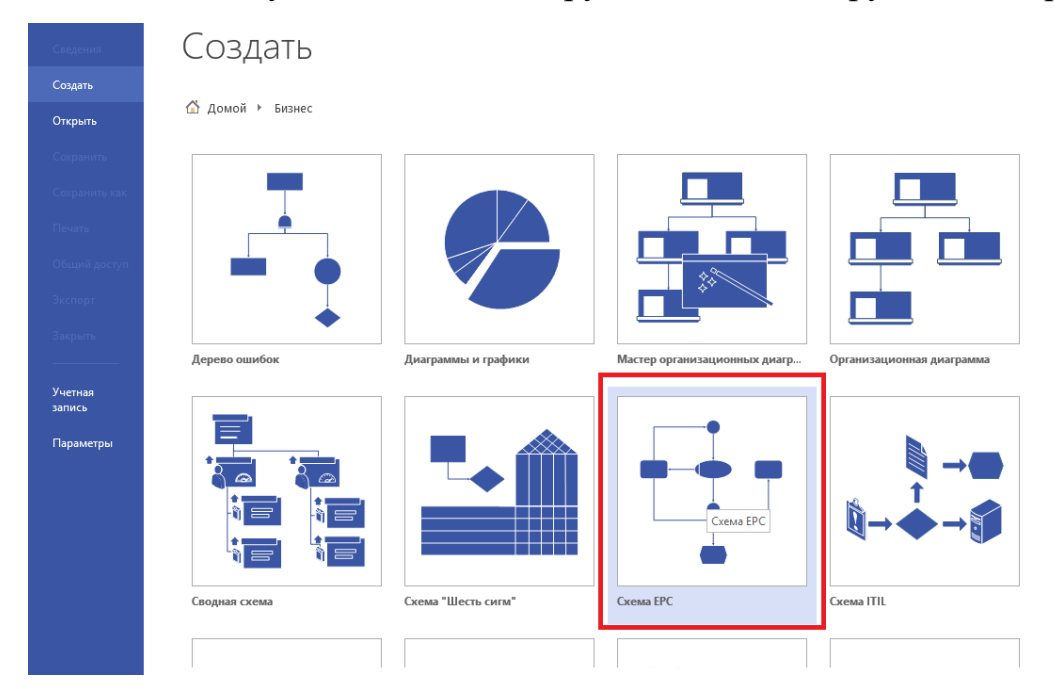

Рис. 1 Интерфейс программы Microsoft Visio

### **Trello**

Trello - одна из самых популярных систем управления проектами в интернете, которая особенно популярна среди малого бизнеса и стартапов. Сервис позволяет эффективно организовать канбан - доски по японской методологии. Trello — это очень простой в использовании инструмент, который очень легко внедрить в рабочий процесс при планировании проектов [11].

Канбан (с японского — «бирка», «карточка», «знак») — японская система оптимизации и управления проектами и производством. Еѐ придумали и впервые внедрили на заводах Toyota в начале 1960-хх годов. Постепенно преимущества системы оценили и в других странах. Сейчас она применяется для управления проектами по всему миру.

Основой канбана является использование специальных карточек, отражающих всю информацию о рабочем процессе. Сотрудники Toyota отмечают этими карточками каждый этап производства: сколько сырья было выдано, сколько деталей произведено, кто отвечает за проверку ошибок деталей, куда передаются детали и т. д.

Для управления каждым проектом, включая образовательные проекты, критически важно:

- Чѐтко определить поставленную цель что должно быть «произведено» и в каком объеме.
- Определить, что необходимо для достижения этой цели на промежуточных этапах.
- Указать исполнителей.
- Установить границы их компетенции.
- Создать пошаговую систему контроля качества выполненных работ.

Например, цель состоит в том, чтобы подготовить проект по школьному предмету. С помощью доски канбана вся работа разделяется на то, что нужно сделать, что делается и что сделано. Карточки содержат информацию о том, какие шаги необходимо предпринять для успешного выполнения работы: выбрать источники, изучить их, подготовить план курса, написать первую главу, введение, заключение и правильно организовать работу. На карточках также указано, что необходимо для выполнения работы. Так, для выбора источников нужно изучить библиографию темы, зайти в библиотеку,

поискать материалы в Интернете. По мере продвижения проекта карточка перемещается к следующему элементу доски [12].

С помощью Trello можно легко и удобно планировать задачи, делая различные метки. Досками может пользоваться как один участник, так и группа участников. Нельзя не выделить стильный дизайн сервиса, существует огромное множество фонов и шаблонов досок, что делает работу в Trello не только продуктивной, но и приятной. Школьнику не составит труда разработать план проекта с использованием данного сервиса, поскольку преимуществом досок от Trello является интуитивно понятный интерфейс.

Trello является онлайн-сервисом, который позволяет перевести шаблон простейшей канбан-доски, включающей в себя столбцы: «Сделать», «В работе» и «Сделано» в цифровой вариант. Где каждый участник проекта имеет возможность вносить свои коррективы. Такой способ ведения проектов позволяет оценить проект, вести учет выполненных задач, визуализировать проект. Работая с Trello Школьники проявят самостоятельность, приобретут умение планировать время, распределять ресурсы и вести контроль собственной деятельности.

| Remote Class Template<br>$\Box$<br>В Приватная<br>Личные дела<br>$\sqrt{1}$<br>Поиск карточек<br>Тригласить<br><b>Weekly Assignments</b><br>Resources<br>Lab Projects<br>+ Добавьте еще одну колонку<br>$\cdots$<br>Exams<br>$\cdots$<br><br>Week of 3/23-3/29<br>Poster - Both Tracks<br>Exam 2: Ch. 5-8<br>Getting started with Trello<br><b>◎ 30 map</b> 図 0/8<br>$\boxed{0.24 \text{ amp}} \equiv \boxed{8.0/3}$<br>$\boxed{0 \text{1 am}} \equiv \text{6 }1$<br>61<br>участника или срок выполнения.<br>Week of 3/30-4/5<br>Ways to contact Dr. Theisen Remotely<br>Final Lab Report - Catalase Track<br>Lab Exam<br><b>① 6 amp</b> B 0/6<br>⊙ 1 мая ■ # 1<br><b>① 15 Max</b> ■ B 0/4<br><b>SF</b><br>Нет меток<br>Week of 4/6-12<br>Final Lab Report - Hexokinase Track<br>Exam 3: Ch. 10-12, 15-16, and 18-21<br>Coping with Covid-19<br>Зелёная метка (по умолчанию)<br><b>○ 13 amp</b> 8 0/7<br>$\begin{array}{ c c c }\n\hline\n\textcircled{15\text{ was}} & \equiv & \textcircled{204}\n\end{array}$<br>$\boxed{① 6 \text{ max}} \equiv 0.1$<br>61<br>Жёлтая метка (по умолчанию)<br>Remote Class Plan and Revised<br>Week of 4/13-19<br>+ Добавить еще одну карточку<br>Optional Retake (Finals Week)<br>Оранжевая метка (по умолчанию)<br>Schedule<br><b>O</b> 20 anp & 0/7<br><b>① 13 uan</b> 三<br>62<br>Красная метка (по умолчанию)<br>Week of 4/20-26<br>+ Добавить еще одну карточку ©<br>Links to eTextbook - Biochemistry<br>Пурпурная метка (по умолчанию)<br><b>○</b> 27 anp <b>B</b> 0/10<br>63<br>Синяя метка (по умолчанию)<br>Week of 4/27-5/3<br>+ Добавить еще одну карточку<br>04 Mar 5 0/10<br>Week of 5/4-5/10<br>? Нет участников<br><b>◎ 11 мл</b> <i>B</i> 0/5<br>T TheCactus (thecactus2)<br>Finals Week 5/9-15<br><b>0 15 Max</b> ■ 図 0/3<br>Срок истекает в течение суток<br>+ Добавить еще одну карточку<br>Срок истекает в течение недели<br>Срок истекает в течение месяца.<br>Просроченные<br>Нет даты выполнения<br>Дата выполнения отмечена как<br>выполнено | $\Omega$ | Irrellor |                                             |
|----------------------------------------------------------------------------------------------------|----------|----------|---------------------------------------------|
|                                                                                                    |          |          | $\times$                                    |
|                                                                                                    |          |          |                                             |
|                                                                                                    |          |          | Введите поисковый запрос: слово. метку, имя |
|                                                                                                    |          |          |                                             |
|                                                                                                    |          |          |                                             |
|                                                                                                    |          |          |                                             |
|                                                                                                    |          |          |                                             |
|                                                                                                    |          |          |                                             |
|                                                                                                    |          |          |                                             |
|                                                                                                    |          |          |                                             |
|                                                                                                    |          |          |                                             |
|                                                                                                    |          |          |                                             |
|                                                                                                    |          |          |                                             |
| Не отмечено как выполненное                                                                                                    |          |          |                                             |

Рис. 2 Пример доски, созданной в Trello

#### **Компас 3D**

KOMPAS-3D - это система трехмерного проектирования, которая стала стандартом для тысяч компаний, благодаря простоте и удобству разработки, а также эффективной функциональности твердотельного и поверхностного моделирования.

Ключевой особенностью продукта является использование собственного математического ядра C3D и параметрических технологий, разработанных специалистами компании АСКОН. Программа имеет огромный спектр возможностей для проектирования, машиностроения и строительства. Система обладает эффективным функционалом для работы с проектами различной направленности и сложности [13].

Нельзя не отметить наличие специального пакета Компас для новичков и учащихся школ. Такой пакет имеет название КОМПАС-3D LT. Он поможет новичкам и школьникам научиться чертить и моделировать различные объекты, в особенности:

- освоить трехмерное моделирование, научиться строить чертежи на основе трехмерных моделей;
- научиться пространственному мышлению;
- выполнять задания по черчению и компьютерной графике.

В рамках приоритетного национального проекта "Образование" компания ASCON разрешила использование COMPAS-3D LT в школах. Есть возможность скачать и использовать эту версию в учебном процессе, детском творческом центре или в кружке моделирования.

KOMPAS-3D LT-это недорогой программный продукт для всех желающих. Простой в освоении и использовании, полностью русскоязычный, поддерживающий отечественные стандарты. Он специально разработан для решения задач частных пользователей и учащихся. Программа абсолютно универсальна, ее можно использовать в любой операционной зоне, она позволяет смоделировать и создать чертеж абсолютно любого изделия, воссоздать любую форму.

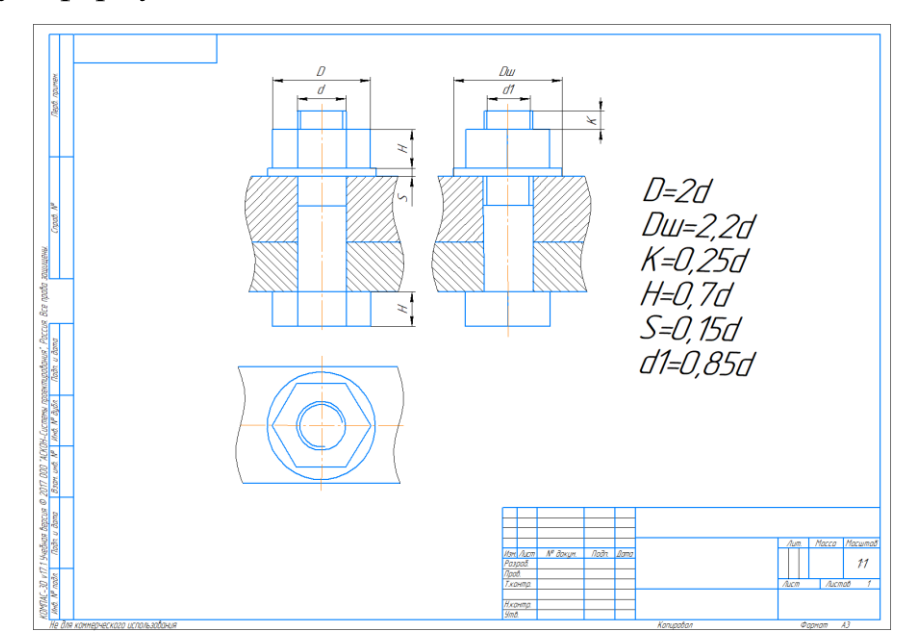

Рис. 3 Чертеж болтового соединения, созданный в КОМПАС 3D

|                                           |                                                                                                    |                           |                    |   |                 |                                                                                                    |  | $\Box$       |                                                                                                    | F x |
|-------------------------------------------|----------------------------------------------------------------------------------------------------|---------------------------|--------------------|---|-----------------|----------------------------------------------------------------------------------------------------|--|--------------|----------------------------------------------------------------------------------------------------|-----|
| <b>十回</b> Chertezh.cdw                    | [ <mark>89</mark> Файл Правка Выделить Вид Вставка Черчение Ограничения Оформление Диагностика Управление Настройка Приложения Окно Справка |                           |                    |   |                 |                                                                                                    |  |              | О Поиск по командам (Alt+/)                                                                           |     |
|                                           |                                                                                                    |                           |                    |   |                 |                                                                                                    |  |              |                                                                                                    |     |
| 回 Черчение                                | D<br><b>УЗ</b> Автолиния                                                                                                    | <b>©</b> , Окружность     | У Фаска            |   |                 | √ゴギヤ◎∨ヒス面はヘア◇シ辺回興名◎□                                                                                                    |  |              | G                                                                                                    |     |
| • Управление                              | <b>□ □ □ □ прямоугольник</b> © Дуга                                                                                                    |                           | Скругление         |   |                 |                                                                                                    |  |              | PQ<br>$\odot$                                                                                         |     |
| Стандартные                               | √ Отрезок<br>$\Leftrightarrow$ $\triangle$                                                                                                  | «Вспомогатель Щитриховка» |                    |   |                 | $\text{E} \boxtimes \text{E} \upharpoonright \text{D} \upharpoonright \text{E} \upharpoonright \text{A} \cup \text{A} = \text{A} \otimes \text{E} \upharpoonright \text{A} \upharpoonright \text{E} \upharpoonright \text{E} \upharpoonright \text{E} \upharpoonright \text{E} \upharpoonright \text{E} \upharpoonright \text{E} \upharpoonright \text{E} \upharpoonright \text{E} \upharpoonright \text{E} \upharpoonright \text{E} \upharpoonright \text{E} \upharpoonright \text{E} \upharpoonright \text{E} \upharpoonright \text{E} \upharpoonright \$ |  |              |                                                                                                    |     |
| Параметры                                 | Системная :<br>Дерево чертежа<br>₩                                                                                                    | Геометрия                 |                    |   |                 | ▼ : Правка ▼ : Раз ▼ : Обозначения ▼ : Ограничения ▼ : Ди ▼ : Ви ▼ : Вс                                                                                                    |  |              |                                                                                                    |     |
| 砃<br>$\mathbf{r}$<br>ロト<br>$\overline{r}$ | $\overline{t}$                                                                                                    |                           | $\blacksquare$ ? - |   |                 | 公 名 2 出 L CKO ▼ 5 % L 1 ▼ Q ▼ Q 0.04 ▼ X -(                                                                                                    |  |              |                                                                                                    |     |
| О Системный вид ▼                         | Слой 1                                                                                                    |                           |                    |   |                 |                                                                                                    |  |              |                                                                                                    |     |
| <b>T</b>                                  |                                                                                                    |                           |                    |   |                 |                                                                                                    |  |              |                                                                                                    |     |
|                                           |                                                                                                    |                           |                    |   |                 |                                                                                                    |  |              |                                                                                                    |     |
|                                           | 回 Чертеж                                                                                                    |                           |                    |   |                 |                                                                                                    |  |              |                                                                                                    |     |
|                                           | - Е Листы                                                                                                    |                           |                    |   |                 |                                                                                                    |  |              |                                                                                                    |     |
| $\odot$<br>$\mathbf{h}$                   | » + + • Системный вид (1:                                                                                                    |                           |                    |   |                 |                                                                                                    |  |              |                                                                                                    |     |
| $\bullet$ $\bullet$                       | $\triangleright$ E <sub>+</sub> B <sub>MA</sub> 1 (1:1)                                                                                     |                           |                    |   |                 |                                                                                                    |  |              |                                                                                                    |     |
| $\circ$ $\circ$                           | $\triangleright$ $\frac{1}{2}$ Bug 2 (1:1)                                                                                                  |                           |                    |   |                 |                                                                                                    |  |              |                                                                                                    |     |
| $\bullet$ $\bullet$                       | $\triangleright$ Бид 3 (1:1)                                                                                                    |                           |                    |   |                 |                                                                                                    |  |              | Вставка в графический документ изображения,                                                           |     |
| $\circ$ $\circ$                           | $\triangleright$ Е. Вид 4 (1:1)                                                                                                    | 聾<br>본                    |                    |   |                 |                                                                                                    |  |              | содержащегося в растровом файле формата BMP, GIF,<br>JPEG, PNG, TIFF или TGA.                         |     |
| $\circ$ $\circ$                           | $\triangleright$ $\blacksquare$ Вид 5 (1:1)                                                                                                 |                           |                    |   | <b>National</b> |                                                                                                    |  |              | После вызова команды на экране отображается                                                           |     |
|                                           |                                                                                                    |                           |                    |   |                 |                                                                                                    |  |              | стандартный диалог открытия файла, в котором                                                          |     |
|                                           |                                                                                                    | 通路<br>偏                   | 运动                 | 画 |                 |                                                                                                    |  |              | нужно указать тип и имя вставляемого файла.                                                           |     |
|                                           |                                                                                                    |                           |                    |   |                 |                                                                                                    |  |              | Способы вставки: ссылкой, внедрением. Возможно<br>задание положения, масштаба, угла поворота вставки. |     |
|                                           |                                                                                                    |                           |                    |   |                 |                                                                                                    |  |              |                                                                                                    |     |
|                                           |                                                                                                    |                           |                    |   |                 |                                                                                                    |  | Подробнее: 2 |                                                                                                    |     |
|                                           |                                                                                                    |                           |                    |   |                 |                                                                                                    |  |              |                                                                                                    |     |
|                                           |                                                                                                    |                           |                    |   |                 |                                                                                                    |  |              |                                                                                                    |     |
|                                           |                                                                                                    | i = c                     |                    |   |                 |                                                                                                    |  |              |                                                                                                    |     |
|                                           |                                                                                                    |                           |                    |   |                 |                                                                                                    |  |              |                                                                                                    |     |
|                                           |                                                                                                    |                           |                    |   |                 |                                                                                                    |  |              |                                                                                                    |     |
|                                           |                                                                                                    |                           |                    |   |                 |                                                                                                    |  |              |                                                                                                    |     |

Рис. 4 Интерфейс программы Компас 3D

### **Microsoft Excel**

Это программа для выполнения вычислений и управления так называемыми электронными таблицами.

Электронная таблица является наиболее важным инструментом, используемым для обработки и анализа цифровых данных с использованием информационных технологий. Хотя электронные таблицы в основном связаны с числовыми или экономическими функциями, они также могут использоваться для различных задач анализа данных, предоставляя пользователю большие возможности для автоматизации обработки данных.

Excel позволяет выполнять сложные вычисления, которые могут использовать данные, расположенные в разных областях электронной таблицы и связанные определенной зависимостью. Для выполнения таких вычислений в Excel можно вводить в ячейки таблицы различные формулы. Excel выполняет вычисления и показывает результат в ячейке, показанной в формуле. Доступные формулы варьируются от простого суммирования и сокращения до экономических и статистических расчетов [14].

#### **Microsoft Word**

Программа, предназначенная для печати. Можно написать любой тип текста: статью, документ, резюме, газету, диплом и даже книгу. Вы также можете различным образом менять текст в Word: изменить шрифт, размер букв, добавить таблицу, фотографию и многое другое [8].

Программа используется повсеместно, в практически каждой организации, школьников учат работать в Word. Поэтому для реализации проектной деятельности продукт является очень полезным. Школьники имеют возможность составить техническое задание для будущего проекта, в котором будут подробно описаны требования к итоговому продукту.

#### **PDF (Portable Document Format)**

Специальный формат файла/расширение для электронных документов.  $O<sub>H</sub>$ создан американской компанией Adobe Systems для оптимизации/организации хранения и представления текстовых и графических данных в виде электронных документов.

В настоящее время это общий формат, который большинство производителей печатного оборудования используют по умолчанию. Так поддержка

этого расширения встроена на их устройствах без необходимости установки дополнительного программного обеспечения для печати документов [15].

#### 1.3 Программы по проектированию ландшафтного дизайна.

<span id="page-20-0"></span>Существует достаточно большое количество программного обеспечения для создания визуализаций ландшафтного дизайна. Все они отличаются сложностью использования, внутренними функциями и графикой в целом.

Некоторые программы, такие как ScatchUp, имеют понятный интерфейс с всплывающими подсказками, что значительно упрощает задачу пользователю. В других существует необходимость в самостоятельном изучении возможности программы, с использованием сети Интернет, или же благодаря прохождению онлайн-курсов (Пример: Realtime Landscaping Architect). Также существуют устаревшие программы, которые уступают по функционалу современному программному обеспечению (Пример: Наш сад). Однако, такие программы по сей день пользуются спросом, благодаря своей простоте и бесплатной стоимости. Особым спросом такие программы пользуются среди садоводов и дачников, когда возникает необходимость быстро и просто создать визуализацию и спланировать пространство своего участка.

Для учебного процесса хорошим вариантом будет внедрение такого программного обеспечения, при котором учащиеся без особого труда смогут разобраться с интерфейсом. Значительным плюсом будет являться русифицированный интерфейс, поскольку не все учащиеся владеют английским на необходимом уровне. Программы, нуждающиеся в достаточно высоких системных требованиях, также не подходят для школ со слабыми ПК (персональными компьютерами), поскольку в этом случае будут большие затраты времени на открывание страниц, обновление результатов и т.д.. Хорошим вариантом будет использование онлайн-программ, к примеру, ScatchUp от Google имеющий онлайн версию. Однако, и в этом случае могут возникнуть проблемы, такие как плохое соединение с интернетом, перегрузка школьной сети. Или же ограничение функций онлайн-версий программ.

ПО (программное обеспечение), предназначенное для визуализации ландшафтного дизайна может применяться, в том числе, на внеурочных и урочных занятиях по технологии. Чтобы установить круг программного обеспечения, рассмотрим популярные программы по созданию проектированию ландшафтного дизайна:

#### **1. Garden Planner**

Краткое описание программы: простой в использовании инструмент для садово-паркового дизайна. В программе имеется возможность создания планов, изображений, садовых заметок. Пользователь программы имеет возможность создать высококачественное цветное изображение готового проекта или распечатать свой дизайн. В программе присутствуют простые в использовании инструменты рисования, которые позволяют рисовать тротуарную плитку, настил, дорожки, стены, заборы, бассейны, пруды и многое другое.

Стоимость: бесплатная демоверсия, затем 38 долларов единоразово

Преимущества: программа очень проста и интуитивно понятна, нет подписок, а также покупок в приложении. Все будущие обновления бесплатны. Garden Planner включает в себя библиотеку из более чем 1200 растительных и объектных символов, каждый из которых можно настроить по своему вкусу [5].

Недостатки: отсутствие русского языка.

Внешний вид программы:

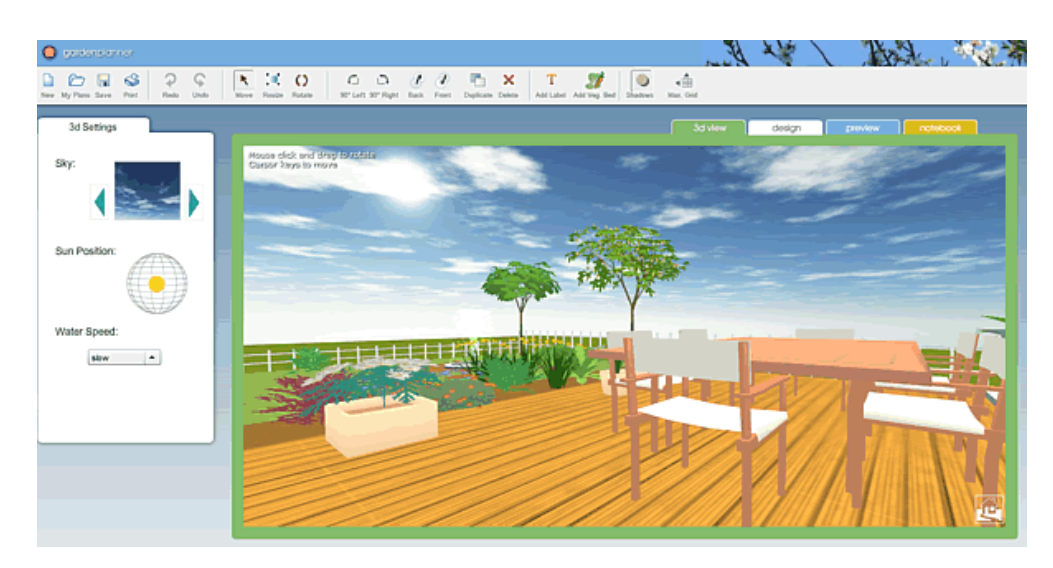

Рис.5 Визуализация ландшафтного дизайна в программе Garden Planner

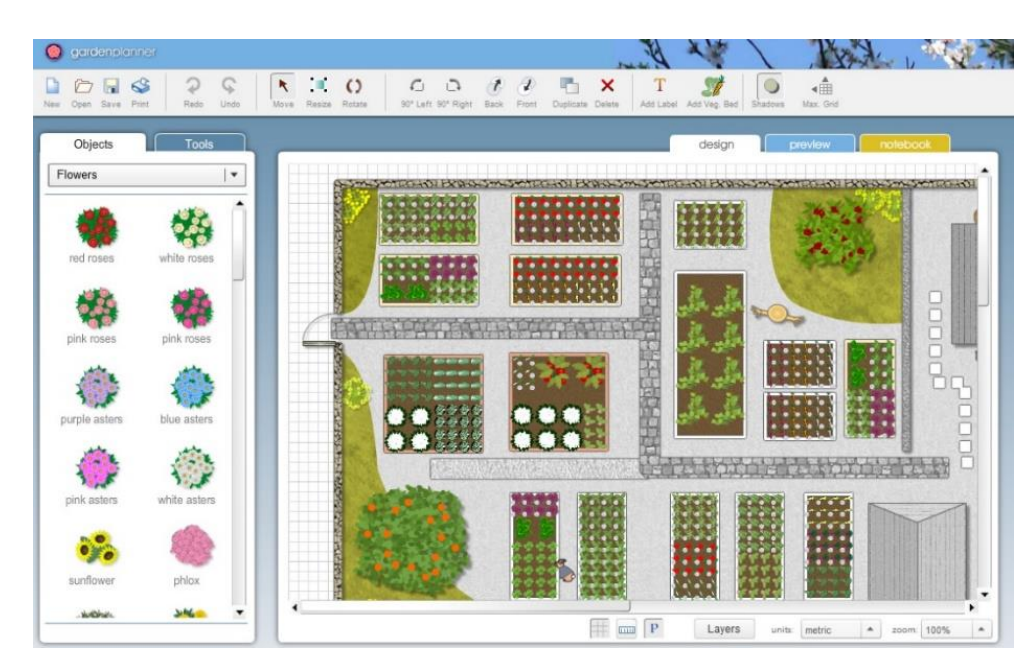

Рис.6 Интерфейс области редактирования в Garden Planner

### **2. Наш сад**

Краткое описание программы: программа для ландшафтного проектирования и визуализации садовых участков и территорий. Предназначена для широкого круга. Состоит из Планировщика с различными редакторами (мощение, лестницы, заборы, стриженные растения и т.д.), Фоторедактора, позволяющего работать с цифровой фотографией объекта, Энциклопедии растений и Редактора Ресурсов, позволяющего добавлять собственные 3D модели и текстуры

Стоимость: Бесплатно

Преимущества: Проектирование в этой программе не требует специальной компьютерной подготовки. Обширный каталог с растениями и их детальными характеристиками. Готовый эскиз можно сохранить, посмотреть в разное время суток и года, рассмотреть в 3D режиме и распечатать [6].

Недостатки: Для некоторых может показаться слишком простой Внешний вид программы:

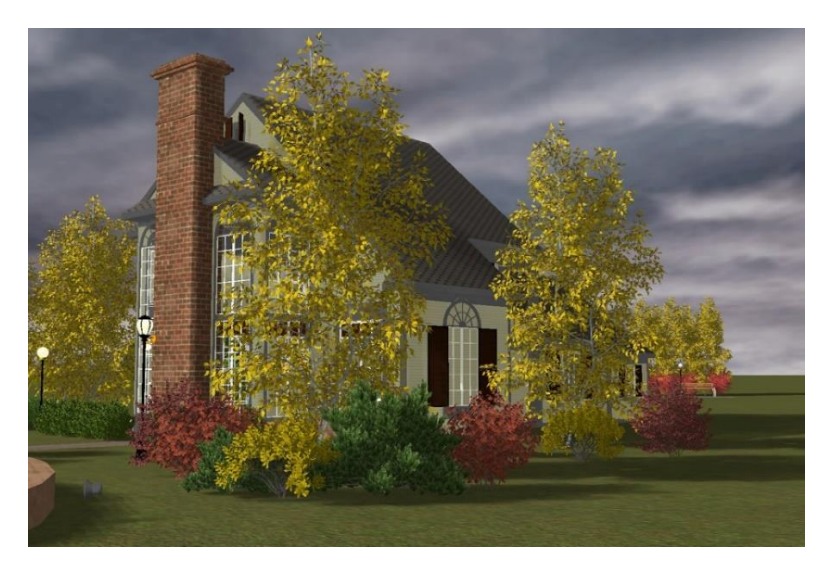

Рис.7 Визуализация придворного участка в программе Наш сад

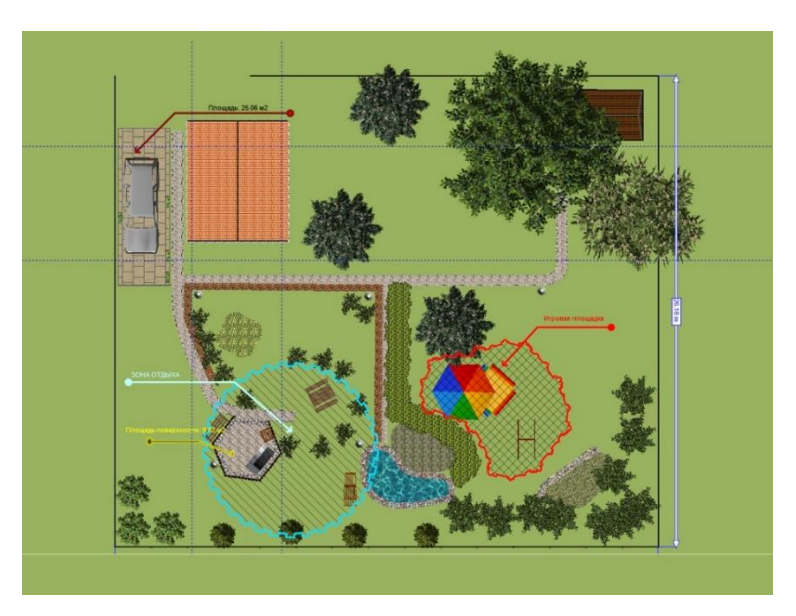

Рис.8 Среда разработки в программе Наш сад

**3. Realtime Landscaping Architect**

Краткое описание программы: Программное обеспечение для ландшафтного дизайна с подробными 2D и 3D ландшафтными проектами.

Стоимость: Бесплатно

Преимущества: 3D проекция, на эскизах хорошо прорисованы детали. Возможность увидеть ландшафт в перспективе, большая библиотека объектов и моделей. Можно не только распечатать эскиз, но и создать видеоролик. Составление сметы [7].

Недостатки: отсутствие русскоязычной версии. Платная утилита стоит дорого.

Внешний вид программы:

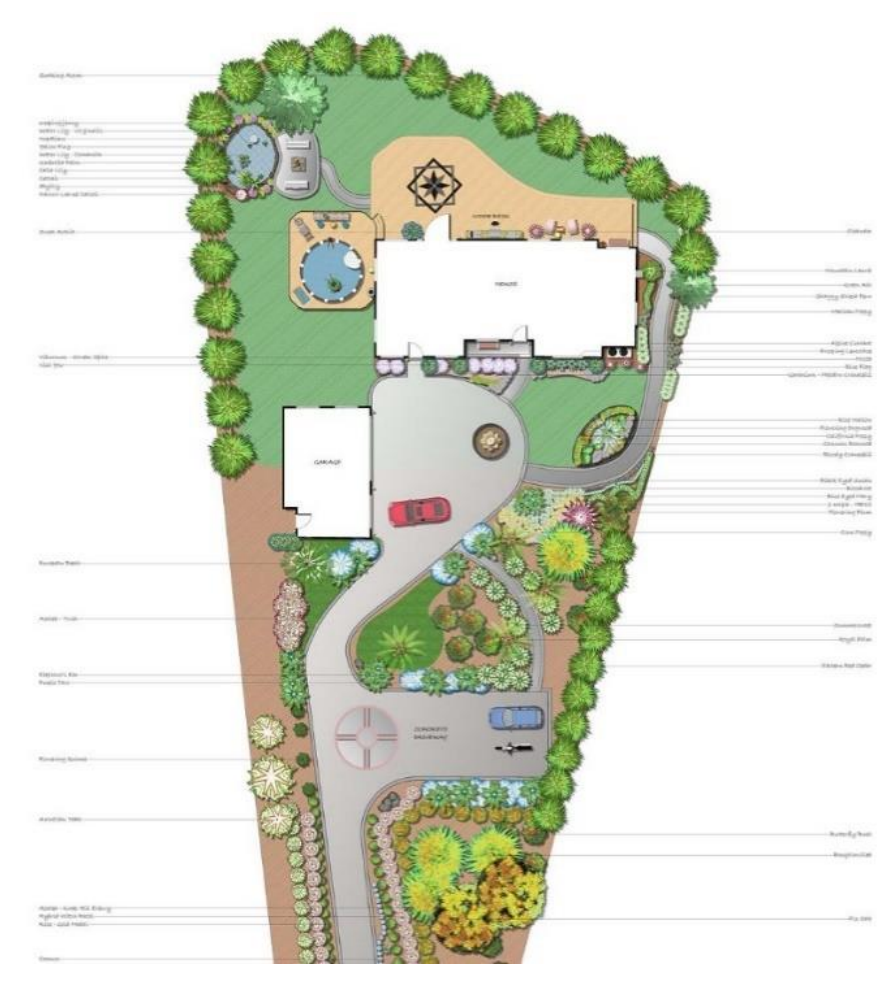

Рис.9 Среда разработки в программе Realtime Landscaping Architect

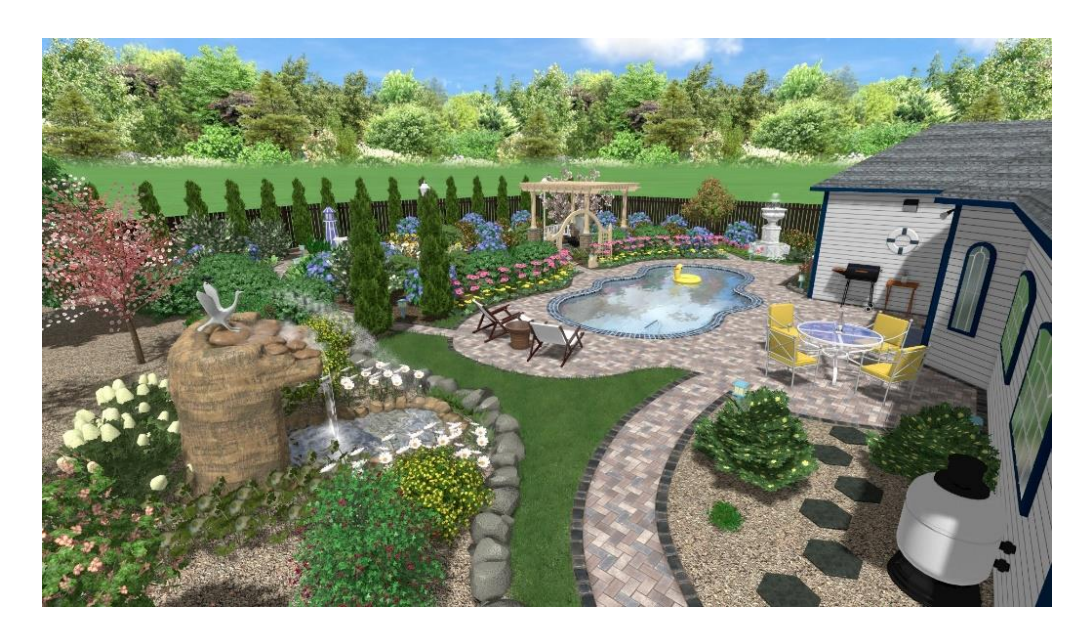

Рис.10 Визуализация придворного участка в программе Realtime Landscaping Architect

### **4. Google ScetchUp**

Краткое описание программы: Google SketchUp - это приложение для трехмерного проектирования различных объектов с набором профессиональных функций. Утилита позволяет проектировать автомобили и различные модели оборудования, строительные проекты, дизайн садового участка и многое другое.

Стоимость: Бесплатная онлайн-версия

Преимущества: Программа позволяет создавать качественные трехмерные модели различных объектов. Кроме того, Google SketchUp содержит советы, которые будут полезны для начинающих пользователей. Существует также огромное количество инструментов, доступных пользователю.

Утилита имеет простой и удобный интерфейс. Кроме того, любой пользователь может скачать программу бесплатно [16].

Недостатки: Урезанный функционал онлайн-версии программы Внешний вид программы:

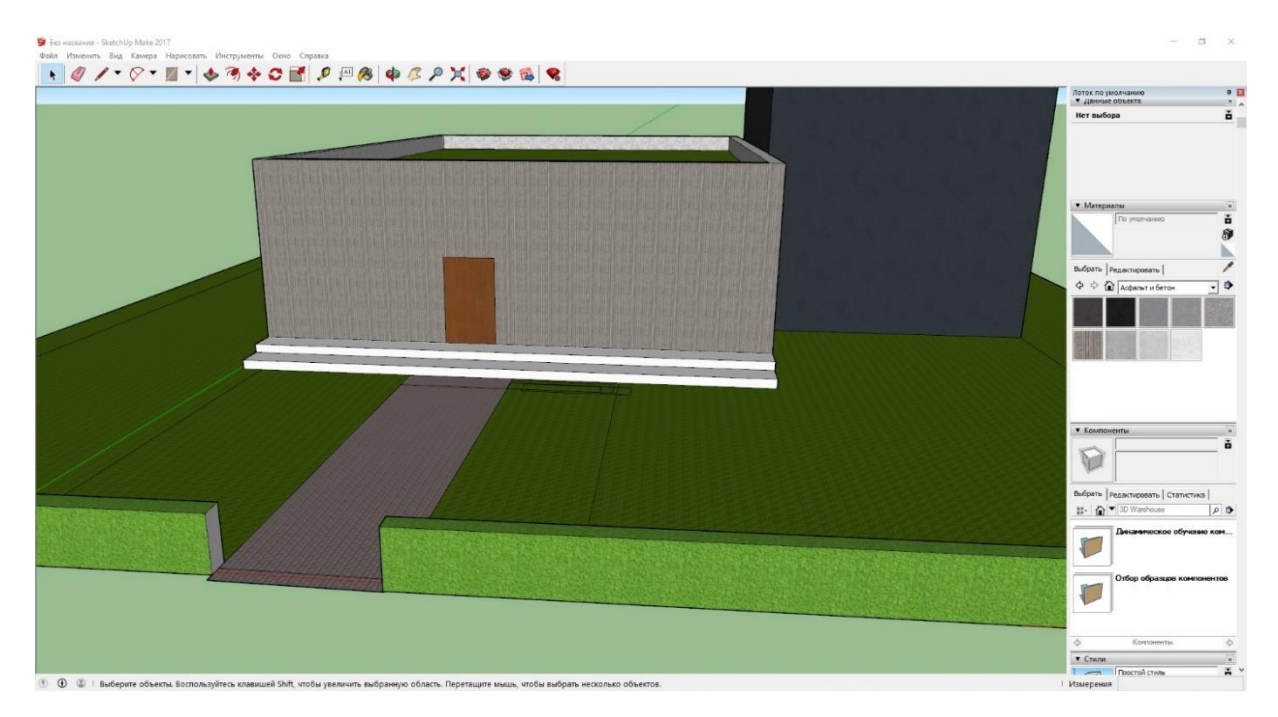

Рис.11 Интерфейс среды редактирования в Google SketchUp

Таким образом, проанализировав программное обеспечение по проектированию ландшафтного дизайна, можно сделать вывод о том, что не каждое ПО целесообразно внедрять в учебный процесс. Этому есть ряд причин, такие как:

### 1. Отсутствие русскоязычной версии программы

Не каждый школьник знает английский язык на таком уровне, чтобы с легкостью понимать интерфейс ПО. Учитывая также то, что, зачастую в программах используются сложные технические слова, предназначенные для людей узкого профиля. Отсутствие русификации ПО также повлечет за собой потерю времени на занятии. Учащиеся не смогут разобрать те или иные вещи самостоятельно, не поймут всплывающих в программе подсказок. В этом случае маловероятно использование многих программ (Пример: Realtime Landscaping Architect, Garden Planner), не смотря на довольно обширные возможности.

2. Стоимость программного обеспечения

Стоимость ПО является, пожалуй, одним из самых важных факторов при выборе платформы для обучения. Не каждая школа может позволить себе платное или дорогостоящее программное обеспечение. Большим плюсом будет наличие бесплатных версий программ для учащихся школ или ВУЗов, или же наличие больших скидок на ПО.

#### 3. Высокие системные требования

Не каждый школьный компьютер сумеет без особых проблем запустить ПО с довольно высокими системными требованиями. Или же поддержать нормальную работу таких программ, без различных затруднений. К сожалению, не во всех школах имеются ноутбуки и компьютеры, позволяющие нормально запустить программу. Исходя из этого, опять же, могут быть очень большие потери времени на занятии, чего допускать нельзя. И, как следствие, учащимся не хватит времени на выполнение проекта.

Из вышесказанного следует, что каждая из программ имеет те или иные недостатки. Высокая стоимость, недостаточное количество функций в онлайн-версиях, высокие системные требования. Однако, они не лишены некоторых преимуществ. Такие программы как Google SketchUp и «Наш сад» являются наиболее удачными для обучения школьников ландшафтному дизайну. Благодаря своей простоте, русскому интерфейсу и возможностью бесплатного использования. Программы не требуют высоких системных требований, что позволяет применять их на внеурочных занятиях, не имея при этом мощного компьютера.

#### <span id="page-28-0"></span>Выводы по первой главе

Информатизация сферы школьного образования находит все новые и новые сферы прикладного применения. В связи с тем, что учащиеся школ всё чаще прибегают к использованию it-технологий, появилась необходимость в создании удобной для обучения и реализации образовательных потребностей школьников среды. Исходя из этого, остро стоит вопрос выбора программного обеспечения для тех или иных образовательных целей, в том числе для осуществления проектной деятельности.

Метод проектов в обучении школьников может быть применен к изучению материала всех дисциплин. Он реализует межпредметные связи. То, что учащиеся находят или создают при разработке своих проектов - это просто упрощенное повторение того, что уже создано наукой, но это очень важно: учащиеся находят для себя новые факты и строят новые концепции вместо того, чтобы получать те же данные от учителей или из учебников. Метод проекта применяется не только на урочных, но и на внеурочных занятиях ШКОЛЬНИКОВ.

Наличие в школьной программе внеурочных занятий является обязательным условием ФГОС. Для организации внеурочных занятий с использованием информационных технологий был проведен анализ программного обеспечения на примере организации внеурочных занятий по разработке ландшафтного дизайнерского проекта. Анализ показал, что использование некоторых программ является целесообразным в современных школах. В то время как использования других программ (по нескольким факторам) не рационально.

Во второй главе работы предлагается курс внеурочных занятий, который реализует комплексный подход к использованию программного обеспечения при реализации проекта. Он должен позволить обучающимся не только расширить свои цифровые навыки, но и сформировать системное видение it-инструментов для решения частных задач при работе над ландшафтным дизайнерским проектом.

# <span id="page-29-0"></span>Глава 2. ИТ-поддержка проектной деятельности на внеурочных занятиях по Технологии

В государственном стандарте основного общего образования говорится о необходимости внедрения в образовательный процесс средств информационно-коммуникационных технологий (ИКТ). Что, в свою очередь, подразумевает внесение некоторых изменений в привычные методики преподавания.

На сегодняшний день, в каждой школе имеются, в том или ином количестве, персональные компьютеры с набором базовых для обучения школьников программ (Microsoft Word, Microsoft Excel, Microsoft Power Point, Paint). В некоторых школах, с углубленным изучением отдельных предметов, наблюдается более широкое изучение некоторых компьютерных программ. Изучение Adobe Photoshop, HTML (HyperText Markup Language), языков программирования, таких как Python,  $C_{++}$ , Pascal и т.д..

Однако, как правило, те или иные программы в обучении школьников не применяются в комплексе. Могут происходить погружения в отдельные предметы (робототехника, информатика и т.д.). И даже при таком варианте сначала происходит изучение одной программы, затем другой. То же самое наблюдается и при разработке, а также создании проектов.

Представленные в работе методические рекомендации, направлены на то, чтобы помочь учителям организовать занятия таким образом, чтобы учащиеся смогли понять взаимосвязь и подробнее углубиться в возможности, изучаемых ими на внеурочных (и урочных) занятиях программ.

Предложенный курс внеурочных занятий по созданию ландшафтного дизайнерского проекта является примером того, как можно организовать занятия так, чтобы школьники были вовлечены в процесс. А также имели возможность изучить что-то новое или же укрепить свои знания при работе с уже известными программами, работая с ними в комплексе.

# <span id="page-30-0"></span>2.1 Методические рекомендации по комплексному использованию ИТ в проектной деятельности школьников

В ходе выполнения ландшафтного дизайнерского проекта по методике, описанной в данной работе, учащиеся научатся:

#### 1. Самостоятельно работать с информацией;

Самостоятельная работа с различными источниками включает в себя поиск информации по теме проекта. Важно, чтобы учащиеся сумели понять суть собственного проекта, изучая при этом различные статьи, книги и научные исследования.

Среди универсальных учебных действий (УУД) в документах федеральных государственных образовательных стандартов упоминаются когнитивные (общеразвивающие и логические) функции, такие как: поиск данных, знаково - символьное моделирование, структурирование данных, анализ, синтез, выбор эталонных и классификационных критериев, обобщение понятий, построение логической цепочки рассуждений и другие. Эти УУД связаны с поиском данных и логической обработкой. Новые образовательные стандарты включают в себя вполне конкретные требования к формированию цифровой грамотности школьников.

Термин "цифровая грамотность" относится ко всей совокупности умений работать с информацией (теми или иными сведениями). Эти умения формируются на уроках по предметам, факультативам, кружкам и используются для выполнения заданий не только в ходе урока, но и в домашних заданиях, которые предполагают активную деятельность по поиску, обработке и организации информации [23].

#### 2. Выполнять поручения в сжатые сроки;

Жизнь после выпуска из школы предполагает, что человеку в дальнейшем необходимо будет постоянно работать с ограниченным количеством времени. Будущее обучение в ВУЗе (или иных учебных заведениях) предполагает, что учащиеся способны вовремя сдавать работы, которые входят в учебный курс. После получения образования на работе заказчики будут тре-

бовать выполнения работы исключительно в определенные временные рамки. Работа с собственными проектами, начиная со школьного возраста, подготовит учащихся к дальнейшей деятельности вне стен школы.

#### 3. Работать с публикой, презентовать свои разработки;

Работа с публикой и умение презентовать свой продукт являются крайне актуальными аспектами в современных условиях, когда предъявляются значительно более высокие требования к образованию со стороны общества. Это также наблюдается в требованиях ФГОС.

Развитие навыков публичных выступлений играет более важную роль в содержании образования, чем кажется на первый взгляд. В современном мире, где живут и развиваются учащиеся, проблемы открытости, толерантности и общения актуальны как никогда. Для большинства нынешних старшеклассников через коммуникации лежит путь к жизненному и профессиональному успеху. Исследователи считают, что IQ (IQ) не является ключом к успеху в жизни. Не менее важно и так называемый эмоциональный интеллект (EQ) – способность владеть эмоциями и контролировать их.

Умение выступать на публике - одна из характеристик, тесно связанных с эмоциональным развитием. Здесь мы сталкиваемся с умением общаться с людьми, заинтересовывать, умением привлекать их на свою сторону [24].

Для презентации собственных проектов учащимися будет применяться Microsoft PowerPoint. Целесообразность использования именно этой программы обусловлена доступностью и понятным интерфейсом, который хорошо знаком школьникам.

# 4. Правильно выстраивать ответ, в соответствии с заданным вопросом;

Начиная со школьного возраста следует учиться грамотно отвечать на поставленные вопросы. Способность четко и понятно давать ответы на вопрос является важным навыком для дальнейшего образования и профессиональной деятельности.

Концепция модернизации российского образования задает стандарт новой школьной системы: современное развивающееся общество нуждается в хорошо образованных, активных и независимых людях, способных принимать решения в выбранной ситуации, предвидеть последствия и нести за них личную ответственность. Современный выпускник школы должен обладать не столько сведениями из разных областей знаний, сколько умением добывать необходимые ему знания, пользуясь самыми разнообразными источниками информации. Если раньше такое требование предъявлялось к выпускнику ВУЗа, то возросший темп жизни и скорость обмена информацией, достигающая гигабита в секунду, поставили эти требования даже не к выпускнику вуза, а к школьнику [26].

#### 5. Грамотной постановки вопросов;

Умение задавать вопросы - это один из видов коммуникативных УУД. Коммуникативные УУД включают в себя такие виды деятельности, как:

- умение начинать учебный диалог с учителем, одноклассниками, участвовать в общественной дискуссии в соответствии с правилами речевого поведения;
- задавать, слушать и отвечать на чужие вопросы, формулировать собственные идеи, выражать и обосновывать свои взгляды;
- строить небольшие монологические высказывания, осуществлять совместные действия в парах и рабочих группах с учетом конкретных учебно-познавательных задач.

Постановка вопросов представляет собой активный совместный процесс поиска и сбора информации. Кроме того, умение задавать вопросы способствует развитию логического и критического мышления, речевой культуры и умению мысленно экспериментировать, что является целью обучения в школе в условиях ФГОС. Способность ставить разумные вопросы уже является важным и необходимым признаком интеллекта или проницательности. Мы используем вопросы, чтобы построить мост к неизвестному и неопреде-

ленному. А поскольку неопределенность и неизвестность являются характерными чертами современного, быстро меняющегося мира, мира с огромным количеством информации – развитие умения задавать вопросы является крайне актуальным [25].

# 6. Работать с ПО и сервисами, не входящими в общий курс обучения;

В школьную программу, как правило, входит стандартный набор изучаемых программ (обычно на уроках информатики). Курс, представленный в работе способствует расширению кругозора учащихся. Школьники не только укрепят уже имеющиеся у них знания по работе с базовыми программами, но и узнают новые программы, которые не изучались ими ранее.

Такой опыт может повлиять на выбор профессии школьника. На выбор места для получения дальнейшего образования. Есть вероятность того, что школьник, пробуя себя в новом деле, поменяет свои взгляды на дальнейшую деятельность и продолжит углубленное изучение тех или иных программ.

Такими сервисами будут являться Trello, Microsoft Visio, программы по визуализации ландшафтного дизайна.

#### 7. Писать техническое задание, в ходе выполнения проекта;

Техническое задание (ТЗ) - это исходный документ для проектирования технического объекта (изделия). ТЗ определяет основное назначение разрабатываемого объекта, его технические характеристики, показатели качества и технико-финансовые требования, инструкции по необходимым этапам документирования (проектирование, технология, программное обеспечение и др.), состав документации, а также конкретные требования.

Техническое задание является юридическим документом - включается в договор между заказчиком и исполнителем на выполнение проектных работ и является его основанием: в нем определяются порядок и условия выполнения работ, в том числе цель, задачи, принципы, ожидаемые результаты и сроки выполнения.

Другими словами, должны существовать объективные критерии для определения того, выполняется ли та или иная конкретная работа. Все изменения, дополнения и уточнения формулировок ТЗ обязательно согласовываются и утверждаются заказчиком. Это необходимо еще и потому, что если в процессе разрешения проекта обнаруживаются недочеты или неточности в исходной информации, то необходимо определить степень вины каждой стороны, участвующей в разработке, распределение убытков, возникающих в результате [27].

Школьникам важно со всей ответственностью подойти к выполнению проекта, для этого и необходимо составлять техническое задание. Большим плюсом будет получения такого опыта еще в школьном возрасте. Что в конечном итоге благоприятно скажется на деятельности школьника в будущем.

Для этих целей идеально подойдет Microsoft Word – программа хорошо знакома школьникам, что означает отсутствие временных затрат на её изучение.

#### 8. Составлять смету;

Смета-это финансовый документ, позволяющий со значительной точностью определить в деталях стоимость выполнения тех или иных работ. Платежи производятся на стадии планирования, после чего все они оформляются в официальном документе и передаются заказчику. Смета составляется в различных видах человеческой деятельности, где требуется предварительный расчет затрат [28].

Так как перед школьниками стоит задача - создавать собственный проект ландшафтного дизайна, важным аспектом является составление сметы. Школьники будут видеть стоимость услуг, сырья, материалов и прочих вещей, требующих денежных вложений.

Целесообразнее всего составлять смету в Microsoft Excel, поскольку программа есть в каждой школе и изучается школьниками на уроках информатики, что позволит сэкономить время на изучении данной программы.

#### 9. Визуализировать свой дизайнерский проект, с помощью ПО;

Учащиеся сумеют самостоятельно визуализировать свой проект, опираясь на выполненные ранее этапы.

Для этих целей подойдет программа по визуализации Google ScatchUp. Программа является простой в использовании, поэтому школьники без особого труда сумеют в ней разобраться.

# **10. Оперировать полученными в ходе курса знаниями по ландшафтному дизайну.**

В начале курса следует ознакомить учащихся с понятием ландшафта, профессией ландшафтного дизайнера и с особенностями проектирования ландшафтного дизайна. Для этого целесообразным будет провести вводное, ознакомительное занятие. Так учащиеся войдут в курс дела. Важно завлечь учащихся интересными фактами и полезной информацией, а также красочной, яркой презентацией с большим количеством картинок.

Информация для учащихся на вводном занятии курса:

Ландшафтный дизайн — искусство, находящееся на стыке трёх направлений: с одной стороны, архитектуры, строительства и проектирования (инженерный аспект), с другой стороны, ботаники и растениеводства (биологический аспект), и, с третьей стороны, в ландшафтном дизайне используются сведения из истории (особенно из истории культуры) и философии [19]. Ландшафтным дизайном называют искусство озеленения и благоустройства небольших участков земли.

Сроки создания ландшафтного дизайна точно не определены. Мнения экспертов существенно расходятся. Нет сомнения, что сам ландшафтный дизайн родился задолго до своего названия. Если название появилось только около 200 лет назад, то желание благоустроить свой дом и прилегающую территорию существовало еще со времен возделывания земли.

Поначалу все сводилось к организации огородов и земледелия, потому что главной целью была борьба за выживание, а потому имело смысл только то, что можно было съесть. В будущем, когда богатство росло, сады были необходимы не только для выращивания овощей и фруктов, но и для эстетического наслаждения. По их красоте и великолепию можно было судить, насколько богат и влиятелен был хозяин. Вокруг храмов и дворцов также были разбиты парки [20].

Декоративное садоводство было развито особенно на Ближнем Востоке и в Египте, где были возведены первые элементы ландшафтного сада, сохранившиеся до наших дней благодаря фрескам. Были спроектированы Висячие сады Семирамиды, которые до сих пор являются одним из семи чудес света и прочно укоренились в истории. Позже этот тип моделирования распространился по Европе и в середине 17 века достиг России.

Прогресс ландшафтного дизайна совпал с развитием самого человечества. В современном мире известно более 20 стилей ландшафтного дизайна, каждый из которых по-своему интересен и красив. На формирование каждой страны оказывали влияние географическое положение, рельеф, климат, особенности формирования каждой страны и менталитет ее граждан [20]. Разнообразие современных стилей включает в себя различные направления [21]:

Исторические стили

- Английский
- Голландский
- Кантри (деревенский)
- Китайский
- Колониальный
- Мавританский
- Прованс
- Регулярный
- Русская усадьба
- Средиземноморский (итальянский)
- Японский

Современные стили

Альпийский

- Минимализм
- Модерн
- Хай-тек
- Экостиль

Таким образом, земледелие выросло в особое искусство, без которого невозможно представить себе жизнь настоящего.

Ландшафтный дизайнер специализируется на проектировании различных типов ландшафтов: парков, рынков, частных участков, прилегающих территорий и так далее. Он создает привлекательные картины из цветов, деревьев, камней и делает мир более красивым, подобно тому, как модельер создает новую, красивую одежду из знакомых тканей.

Не ставьте знак равенства между ним и садовником. Ландшафтный дизайнер не заботится о растениях, но выбирает и размещает их по строгому плану - с учетом размеров, климатических и почвенных особенностей взрослого растения, ориентируясь на траекторию движения солнца [22].

Порядок работы ландшафтного дизайнера:

Работа начинается с замысла, затем создается план, дизайнер рассматривает способы его реализации. Дизайнер должен обладать развитым художественным вкусом и знать, какие растения сочетаются друг с другом, а какие нет. Это определяет, как ландшафт, который он создал, изменится с течением времени.

Разработка проекта обычно происходит при непосредственном участии заказчика. Вместе с дизайнером они создают идею, которая соответствует пожеланиям и вкусам заказчика. Следующий шаг - это зонирование территории и ее четкое планирование. И только в конце-выполнение плана на объекте. Ответственность дизайнера заключается в том, чтобы задать правильное направление для всего процесса создания ландшафта.

Теоретический материал по теме ландшафтного дизайна следует предоставлять учащимся таким образом, чтобы они могли реализовать свой творческий потенциал и в дальнейшем успешно разработать собственный дизайнерский проект.

Исходя из того, что учащиеся должны использовать свой творческий потенциал на внеурочных занятиях, предлагается календарно-тематическое планирование на примере внеурочных занятий по разработке ландшафтного дизайнерского проекта.

#### <span id="page-38-0"></span>**2.2 Курс «Проект ландшафтного дизайна»**

Календарно-тематическое планирование (КТП) – это долгосрочный план педагогической деятельности, который может быть изменен в течение всего года обучения по объективным и субъективным причинам: каникулы, плохое самочувствие учителя и т. д. Однако план должен быть реализован до конца учебного года [29].

Тематическое планирование рассматривается как необходимый документ, регулирующий деятельность преподавателя по курсу или предмету. КТП создается на основе рабочей программы педагога [30].

В соответствии с требованиями стандарта организуются внеклассные мероприятия по направлениям развития личности (умственное, нравственное, социальное, общекультурное, спортивно-оздоровительное). Время, отведенное на дополнительные (внеурочные) занятия не учитывается при определении максимально допустимой недельной нагрузки для учащихся. Школьный курс должен включать в себя организацию регулярных еженедельных внеурочных занятий со школьниками (10 часов), а также и организацию занятий в больших блоках – «интенсивами» (походы, экспедиции, экскурсии и т. д.).

Занятия рекомендуется проводить вне аудитории, в группах учащихся из одного или нескольких параллельных классов. Коэффициент использования группы устанавливается от 15 человек.

Предложенное календарно-тематическое планирование внеурочных занятий рассчитано на учащихся 7-9 класса.

Таблица 2. Календарно-тематическое планирование внеурочных занятий по созданию ландшафтного дизайнерского проекта.

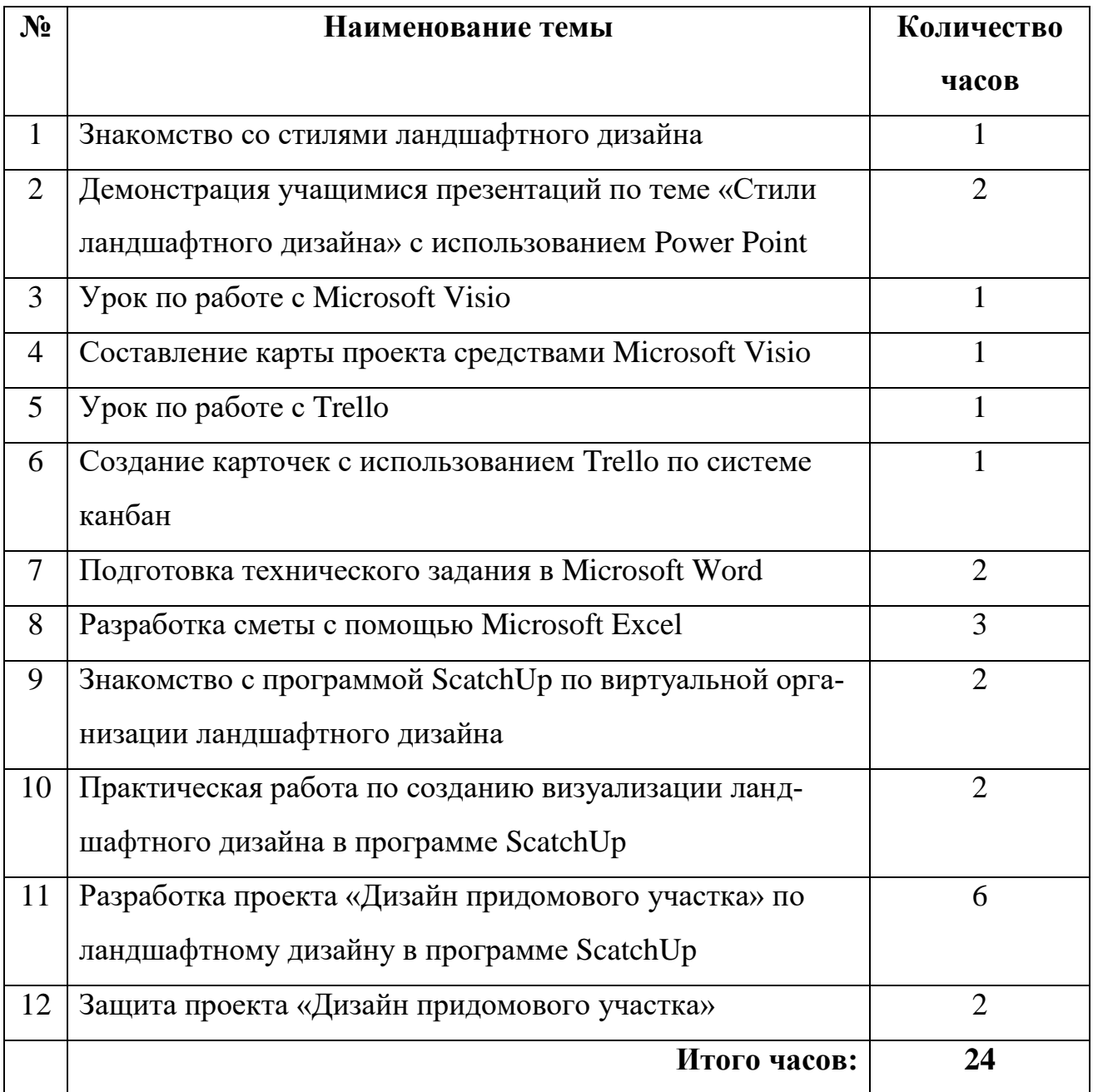

#### **Знакомство со стилями ландшафтного дизайна.**

Общее описание деятельности: В начале курса целесообразным будет подробнее познакомить учащихся со стилями, которые существуют в ландшафтном дизайне. Наглядно показать Разницу некоторых стилей, рассказать о ключевых особенностях. Не лишним будет создание учащимися зарисовок некоторых стилей.

Методы: Наглядный, словесный, информационно-сообщающий.

Деятельность учителя: Излагает материал по теме «стили ландшафтного дизайна», задает вопросы учащимся, отвечает на вопросы учащихся (при их наличии)

Деятельность учащихся: Слушают учителя, записывают и зарисовывают информацию, задают вопросы.

# **1. Демонстрация учащимися презентаций по теме «Стили ландшафтного дизайна» с использованием «Power Point»**

Общее описание деятельности: Учащиеся распределяют между собой стили ландшафтного дизайна и готовят презентацию с более подробным изучением этих стилей. Именно по выбранному стилю в дальнейшем учащимися будет разработан проект. Свои презентации учащиеся демонстрируют на внеурочном занятии, с обоснованием своего выбора.

Методы: Наглядный, словесный.

Деятельность учителя: Смотрит презентации, которые были созданы учащимися, по итогу задает вопросы, вовлекает в диалог остальных учащихся, делает замечания и дополнения.

Деятельность учащихся: Демонстрируют свои презентации, отвечают на вопросы учителя и других учащихся, слушают презентации других учащихся, задают вопросы.

#### **2. Урок по работе с Microsoft Visio**

Общее описание деятельности: Урок по работе с программой Microsoft Visio подразумевает знакомство учащихся с новой для них программой. Учитель продемонстрирует основные функции программы, предложит составить схемы на разные темы.

Методы: Наглядный, словесный, практический.

Деятельность учителя: Демонстрирует возможности программы Microsoft Visio, отвечает на возникающие у учащихся вопросы, предлагает выполнить ряд практических заданий на составление схем.

Деятельность учащихся: С помощью учителя изучают возможности программы Microsoft Visio, задают вопросы, выполняют задания по составлению схем в программе.

#### **3. Составление карты проекта средствами Microsoft Visio**

Общее описание деятельности: Учащимися составляется карта проекта в Microsoft Visio, с указанием всех потенциально необходимых аспектов для выполнения ландшафтного дизайнерского проекта.

Методы: Практический.

Деятельность учителя: Наблюдает за деятельностью учащихся, помогает при возникновении трудностей, консультирует учащихся по тем или иным вопросам.

Деятельность учащихся: Составляют схему с помощью Microsoft Visio, задают вопросы учителю (если вопросы имеются).

#### **4. Урок по работе с Trello**

Общее описание деятельности: Урок по работе с сервисом Trello подразумевает знакомство учащихся с сервисом. Учитель продемонстрирует основные функции и возможности сервиса, учащиеся попробуют создать собственные доски на различные темы.

Методы: Наглядный, словесный, практический.

Деятельность учителя: Демонстрирует возможности сервиса Trello, отвечает на возникающие у учащихся вопросы, предлагает выполнить ряд практических заданий на создание досок в сервисе.

Деятельность учащихся: с помощью учителя изучают возможности сервиса Trello, задают вопросы, выполняют задания по созданию досок с помощью сервиса.

**5. Создание карточек с использованием Trello по системе канбан**

Общее описание деятельности: Учащимися создается доска своего проекта, в которую будут входить как общие сведения по проекту, так и сведения более узкого характера. Это поможет учащимся не запутаться в задачах. Учитель же с помощью досок Trello сможет отслеживать деятельность учащихся. Выявлять отстающих или, напротив, тех кто ушел вперед, благодаря чему будет удобно корректировать деятельность учащихся на каждом этапе работы. Доска Trello будет видоизменяться и корректироваться на каждом этапе работы учащихся.

Методы: Наглядный, практический.

Деятельность учителя: Отвечает на вопросы учащихся, контролирует работу учеников, помогает при возникновении затруднений.

Деятельность учащихся: Создают доску в сервисе Trello по методике канбан с описанием задач. При возникновении затруднений обращаются к учителю.

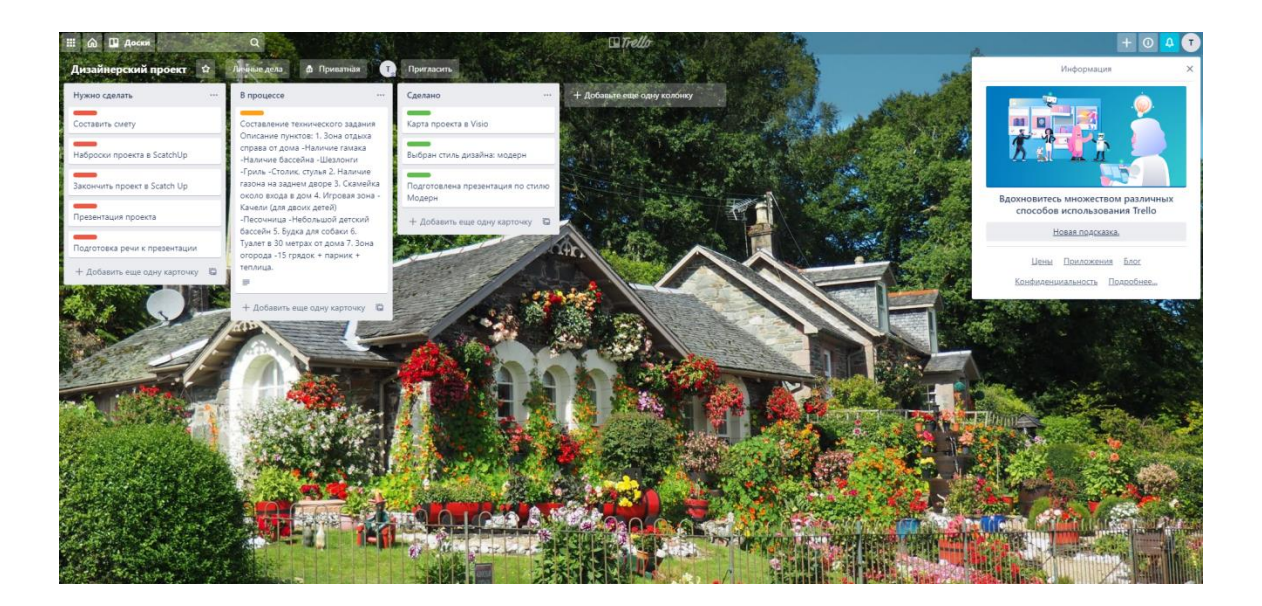

Рис. 12 Внешний вид доски Trello (на примере разработки ландшафтного дизайнерского проекта)

#### 6. Подготовка технического задания в Microsoft Word

Общее описание деятельности: Учащимся необходимо будет разработать техническое задание своего проекта, для этого учителю сначала следует объяснить структуру выполнения технического задания. Пояснить то, из чего состоит техническое задание и на что следует обратить внимание.

Методы: Наглядный, практический, словесный.

Деятельность учителя: Рассказывает о том, как необходимо составлять техническое задание, из чего оно будет состоять и с чего следует начать. Отвечает на вопросы учащихся, дает рекомендации.

Деятельность учащихся: Слушают предоставляемую учителем информацию, задают вопросы, с помощью Microsoft Word пишут техническое задание к своему проекту, куда будут входить:

- Общие сведения о проекте;
- Назначение, цели и задачи проекта;
- Требования к проекту
- Предполагаемый результат проекта.

#### $7.$ Разработка сметы с помощью Microsoft Excel

Общее описание деятельности: Учащимися с помощью Microsoft Excel пишется смета будущего проекта. Но перед тем как учащиеся преступят к работе, учителю необходимо пояснить что такое смета и как её следует писать, а также из чего она состоит.

Методы: Практический, наглядный, словесный

Деятельность учителя: Предоставляет учащимся информацию о том, как писать смету в Microsoft Excel, показывает примеры написания сметы. Отвечает на вопросы учащихся, контролирует работу учеников, помогает при возникновении затруднений.

Деятельность учащихся: В Microsoft Excel учащиеся создают смету, с указанием всех необходимых материалов, сырья и прочих предполагаемых затрат на потенциальную реализацию проекта.

**8. Знакомство с программой ScatchUp по виртуальной организации ландшафтного дизайна**

Общее описание деятельности: Знакомство с новой для учащихся программой ScatchUp начинается с изучения основных функций программы, учащиеся учатся создавать простые объекты в программе.

Методы: Практический, наглядный, словесный.

Деятельность учителя: Рассказывает учащимся о возможности программы ScatchUp, демонстрирует основные функции, даѐт простейшие задания (создать линию, возвести стену, окрасить объект в другой цвет и т.д.), отвечает на вопросы учащихся.

Деятельность учащихся: Слушают учителя, выполняют задания, задают вопросы.

**9. Практическая работа по созданию визуализации ландшафтного дизайна в программе ScatchUp**

Общее описание деятельности: С помощью ScatchUp учащиеся делают заготовки своего будущего проекта, выполняя практическую работу. Для этого учитель изначально более широко раскрывает возможности программы.

Методы: Практический.

Деятельность учителя: Рассказывает о дополнительных функциях программы. Помогает учащимся в случае возникновения проблем. Даѐт на выполнение первые задания (Поставить дерево, куст).

Деятельность учащихся: Слушают учителя, выполняют задание, задают вопросы.

**10. Разработка проекта «Дизайн придомового участка» по ландшафтному дизайну в программе ScatchUp**

Общее описание деятельности: С помощью ScatchUp учащиеся реализуют свои задумки и создают дизайнерский проект.

Методы: Практический.

Деятельность учителя: Следит за деятельностью учащихся, помогает в случае возникновения проблем, отвечает на возникающие в ходе выполнения работы вопросы.

Деятельность учащихся: Создают свой проект в программе ScatchUp, исходя их проделанной ранее работы (технического задания, сметы). При этом не забывая после выполнения какого-либо действия перемещать карточки из одного столбца в другой с помощью канбан-доски от Trello. Задают вопросы учителю.

#### **11. Защита проекта «Дизайн придомового участка»**

Общее описание деятельности: После того, как учащиеся создадут свой проект им нужно будет продемонстрировать итог своей деятельности учителю и классу с помощью презентации Microsoft PowerPoint. После того, как учащиеся продемонстрировали свои работы учителю следует подвести итог. Затем необходимо провести рефлексию, важно получить обратную связь от учащихся, чтобы в будущем улучшить некоторые моменты.

Методы: Словесный, наглядный, практический.

Деятельность учителя: Слушает презентации учащихся, задает вопросы, вовлекает в диалог остальных учащихся, по итогу выступления даѐт комментарий и общую оценку проделанной работы.

Деятельность учащихся: Демонстрируют свой проект с использованием презентации, описывают свою деятельность на протяжении курса, задают и отвечают на вопросы. Делятся своими впечатлениями по прошествии курса, отвечая на ряд вопросов:

- Возникали ли у Вас сложности во время прохождения курса? Какие?
- Какая часть курса была самой интересной? Почему?
- Что нового Вы узнали за курс?
- Что уже было известно?
- Какие изменения Вы бы хотели внести в курс? Почему?

### **Выводы по второй главе**

<span id="page-47-0"></span>Методические рекомендации, представленные во второй главе работы направлены на обеспечение максимальной эффективности на внеурочных занятиях по Технологии, с комплексным использованием компьютерных программ и сервисов.

Представленное тематическое планирование включает в себя ряд школьных внеурочных занятий, главной целью которых является формирования у учащихся УУД, благодаря совокупному использованию доступных средств ИКТ.

#### **Заключение**

<span id="page-48-0"></span>Современная система обучения подразумевает наличие особой образовательной среды, обеспечивающей максимальную эффективность всех участников образовательного процесса. Для этих целей используются различные it-технологии. Однако, в реалиях современных школ, мы наблюдаем раздробленное использование тех или иных информационных технологий, тогда как комплексное их применение является более действенным.

Анализ программного обеспечения показал, что использование некоторых программ является целесообразным в современных школах. В то время как использования других программ (по нескольким факторам) не рационально.

Методические рекомендации, представленные в работе направлены на обеспечение максимальной эффективности на внеурочных занятиях по Технологии, с комплексным использованием компьютерных программ и сервисов.

Представленное тематическое планирование включает в себя ряд школьных внеурочных занятий, главной целью которых является формирования у учащихся УУД, благодаря совокупному использованию доступных средств ИКТ.

#### **Список использованных источников**

- 1. Антошин М.К. Учимся работать на компьютере. М.: Айрис-Пресс, 2005.
- 2. Аракелян А.Н. Тематическое и поурочное планирование [Электронный ресурс] /. — Электрон. текстовые дан. — Режим доступа: <https://nsportal.ru/shkola/inostrannye>
- 3. Джежелей О.В. Чтение и литература. Обучение грамоте: иллюстрированная методика. – М.: Дрофа, 2006yazyki/library/2014/01/03/tematicheskoe-i-pourochnoeplanirovanie, свободный (Дата обращения 10.02.2020)
- 4. Гарнизоненко Т. С. Справочник современного ландшафтного дизайнера. — Ростов-на-Дону: Феникс, 2005. — 313 с. — (Строительство и дизайн). Загашев И. О.,
- 5. Заир-Бек С. И. Критическое мышление: технология развития. СПб: Альянс-Дельта, 2003
- 6. Ивасенко А. Г. Управление проектами / А. Г. Ивасенко, Я. И. Никонова, М. В. Каркавин – Ростов-на-Дону : Феникс, 2009. – 327 с.
- 7. Информатика для экономистов: учебник для бакалавров / под ред. В. П. Полякова. — М.: Издательство Юрайт, 2014. — 524 с. — Серия: Бакалавр. Базовый курс.
- 8. История ландшафтного дизайна [Электронный ресурс] /. Электрон. текстовые дан. — Режим доступа: https://rfland.ru/landscapearticle/istoriya-landshaftnogo-dizayna, свободный.
- 9. Канбан: система эффективного управления проектами [Электронный ресурс] /. — Электрон. текстовые дан. — Режим доступа: https://media.foxford.ru/kanban-tool/, свободный (Дата обращения 5.03.2020)
- 10.Компас 3D [Электронный ресурс] /. Электрон. текстовые дан. — Режим доступа: https://kompas.ru/kompas-3d/about/, свободный (Дата обращения 18.02.2020)
- 11.Ландшафтные стили [Электронный ресурс] /. Электрон. текстовые дан. — Режим доступа: https://rehouz.info/stili-landshaftnogodizajna/, свободный (Дата обращения 14.03.2020)
- 12.Наш Сад [Электронный ресурс] /. Электрон. текстовые дан. Режим доступа: https://www.dicomp.ru/shop/products.html, свободный. (Дата обращения 08.02.2020)
- 13.Новые педагогические и информационные технологии в системе образования/ Под ред. Е.С.Полат – М., 2000.
- 14.Обзор Microsoft Visio [Электронный ресурс] /. Электрон. текстовые дан. — Режим доступа: https://softmonstr.ru/obzor-microsoftvisio/, свободный (Дата обращения 10.03.2020)
- 15.Петров И. А. Формирование навыка публичных выступлений на уроке и во внеурочной деятельности в основной школе: методическая разработка, Рыбинск, 2014. — 51 с
- 16.Положение о календарно-тематическом планировании государственного бюджетного общеобразовательного учреждения средней общеобразовательной школы №328. С.-П., 2015.
- 17.Профессия: ландшафтный дизайнер [Электронный ресурс] /. Электрон. текстовые дан. — Режим доступа: https://sadrium.ru/landscape-design/professiya-landshaftnyjdizajner.html, свободный. (Дата обращения 18.03.2020)
- 18.Сакова Т.Г. Информационные технологии в сфере экономической безопасности Т.Г. Сакова, О.В. Юдина; под ред. Т.В. Федулова учебное изд. — Самара: Самар. гос. экон. ун-та, 2019. — 105с.
- 19.Смета и как ее составить [Электронный ресурс] /. Электрон. текстовые дан. — Режим доступа:

https://finswin.com/projects/rashody/smeta.html, свободный(Дата обращения 14.03.2020)

- 20.Техническое задание [Электронный ресурс] /. Электрон. текстовые дан. — Режим доступа: https://habr.com/ru/post/300420/, свободный. (Дата обращения 25.02.2020)
- 21.ФГОС основного общего образования (5 9 кл.) [Текст]: утвержден приказом Министерства образования и науки Российской Федерации 17 декабря 2010 г. № 1897/ Министерство образования и науки Российской Федерации. – Москва: 2010 г.
- 22.Философский энцикл. словарь / под ред. А.А. Ивина. М.: Гардарики, 2004. 488 с.
- 23.Философский энциклопедический словарь / редкол.: С.С. Аверинцев, Э.А. Араб-Оглы, Л.Ф. Ильичев и др. 2-е изд. М.: Сов. энциклопедия, 1989. 815 с.
- 24.Adobe Acrobat Reader DC [Электронный ресурс] /. Электрон. текстовые дан. — Режим доступа: https://acrobat.adobe.com/ru/ru/acrobat/pdf-reader.html, свободный (Дата обращения 11.03.2020)
- 25.Garden planer [Электронный ресурс]/ Режим доступа: http://www.smallblueprinter.com/garden/index.html, свободный.
- 26.Microsoft Word [Электронный ресурс] /. Электрон. текстовые дан. — Режим доступа: https://www.microsoft.com/ru-ru/microsoft-365/word, свободный. (Дата обращения 14.04.2020)
- 27.Realtime Landscaping Architect 2020 [Электронный ресурс] /. Электрон. текстовые дан. — Режим доступа: https://www.ideaspectrum.com/professional-landscape-software/, свободный. (Дата обращения 20.04.2020)
- 28.SketchUp [Электронный ресурс] /. Электрон. текстовые дан. Режим доступа: https://www.sketchup.com/ru, свободный. (Дата обращения 10.04.2020)
- 29.Trello [Электронный ресурс] /. Электрон. текстовые дан. Режим доступа: https://trello.com/thecactus2/boards, свободный(Дата обращения 14.05.2020)
- 30.Visio [Электронный ресурс] /. Электрон. текстовые дан. Режим доступа:https://www.microsoft.com/ru-ru/microsoft-365/visio/flowchart-software, свободный. (Дата обращения 10.05.2020)
- 31.Visio для Интернета [Электронный ресурс] /. Электрон. текстовые дан. — Режим доступа: https://support.microsoft.com/ruru/office/4ada-9b66-c51a114cdaac, свободный. (Дата обращения 10.05.2020)